Informe de Principled Technologies: Pruebas prácticas. Resultados del mundo real.

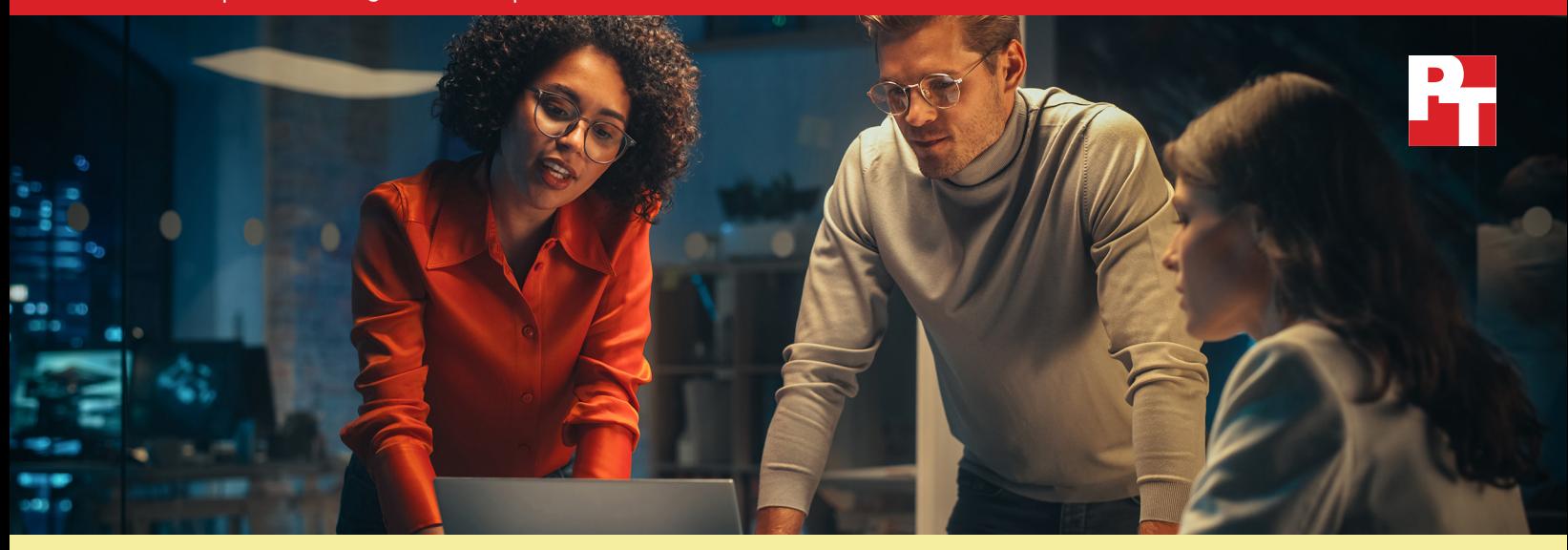

# Simplifique la administración de PC y ahorre tiempo a los administradores de TI con un servicio de asistencia automatizado

Nuestras pruebas prácticas han demostrado que las funciones de automatización de Dell ProSupport Plus pueden ahorrar mucho tiempo en comparación con un enfoque manual

Las herramientas de administración desempeñan un papel esencial en la supervisión y el soporte del parque informático de PC de su organización. Con una solución que ayuda a limitar el tiempo de intervención de su personal de TI, puede evitar que los administradores se atasquen con el trabajo repetitivo y liberarlos para que puedan dedicar su productividad a otras tareas. Este ahorro de tiempo puede allanar el camino para que los administradores se centren en otras tareas, como proporcionar un soporte más rápido al usuario final o investigar nuevas soluciones para su organización.

Las empresas que eligen el plan de servicio ProSupport Plus para PC -que incluye asistencia al cliente experta 24 horas al día, 7 días a la semana, cobertura de daños accidentales y alertas proactivas y predictivas[1](#page-8-0) - puede que estén menos familiarizadas con las funciones automatizadas y personalizables incluidas que los administradores de TI pueden utilizar. Los administradores de TI tienen que implementar SupportAssist para PC empresariales para acceder a estas funciones. Hemos explorado algunas de estas funciones adicionales de administración de PC, con el seguimiento del tiempo que se tarda en realizar tareas con y sin ellas, y hemos calculado cuánto tiempo podrían ahorrar las grandes organizaciones si utilizaran la tecnología automatizada incluida en ProSupport Plus. Hemos descubierto que, en el transcurso de un año, el uso de ProSupport Plus para tareas de administración repetitivas podría reducir drásticamente el tiempo de administración de TI.

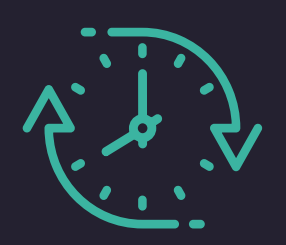

## Ahorre hasta 641 horas de tiempo de administración al año

En tareas repetitivas para un parque informático de 1000 dispositivos\*

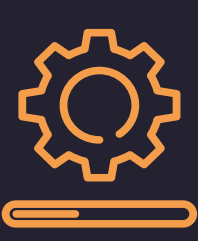

Inicie actualizaciones de firmware y controladores de dispositivos de todo un parque informático

En tan solo 37 segundos

*\*frente a un enfoque manual, basado en datos extrapolados de pruebas prácticas*

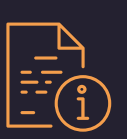

## En este informe:

#### *Ahorro potencial de tiempo para organizaciones más grandes*

*[Cómo podría ampliarse el](#page-2-0)  [ahorro de tiempo](#page-2-0)*

*[Un análisis más](#page-3-0)  [detallado de los datos](#page-3-0)*

*[Resultados de nuestras](#page-3-0)  [pruebas prácticas](#page-3-0)*

*[Comparación de tareas repetitivas](#page-4-0)*

*[Uso de secuencias de](#page-5-0)  [comandos personalizadas](#page-5-0)*

*[Ejecución de análisis](#page-6-0)*

*[Tiempos de implementación](#page-7-0)*

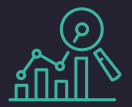

# ¿De dónde vienen

Hemos basado nuestras extrapolaciones en pruebas de tiempo realizadas en 10 portátiles Dell Latitude 5430: cinco con ProSupport Plus y cinco sin él. Para llegar a estas estimaciones, multiplicamos los tiempos de las tareas por sistema por 1000, teniendo en cuenta el supuesto de que un administrador realizaría la mayoría de las tareas mensualmente. Los resultados variarán en función de la frecuencia de las tareas y del tamaño del parque informático. Para obtener más información sobre los casos de prueba, los tiempos de implementación y las tareas que hemos automatizado con secuencias de comandos personalizadas, consulte la [página 5.](#page-4-0)

Si desea conocer con más detalle nuestros cálculos y resultados, consulte los [fundamentos científicos del informe.](#page-9-0)

## Ahorro potencial de tiempo para un parque informático de 1000 dispositivos a lo largo de un año

Administrar un parque informático no es tarea fácil. Aunque inevitablemente surgen problemas impredecibles, los administradores también deben ocuparse de tareas repetitivas, como garantizar que los dispositivos estén actualizados y que cumplan las políticas de seguridad. Sin herramientas de administración, el tiempo que un administrador dedica a un único dispositivo solo aumentaría con más dispositivos; para un gran volumen de dispositivos, ese tiempo se multiplicaría rápidamente.

No obstante, en un entorno con ProSupport Plus y SupportAssist, los administradores pueden automatizar muchas de estas tareas y/o aplicarlas a todo el parque informático a través de la consola en la nube. Basándonos en nuestras pruebas, estimamos que muchas de las tareas requerirían poco o ningún tiempo de administración. Como muestra la figura 1, ProSupport Plus podría ahorrar potencialmente a una organización de 1000 dispositivos hasta 641 horas al año en tareas de administración repetitivas, lo que equivale a más de 80 días laborables.

Para obtener información más detallada sobre los tiempos y tareas incluidos en esta estimación, consulte la [página 4](#page-3-0).

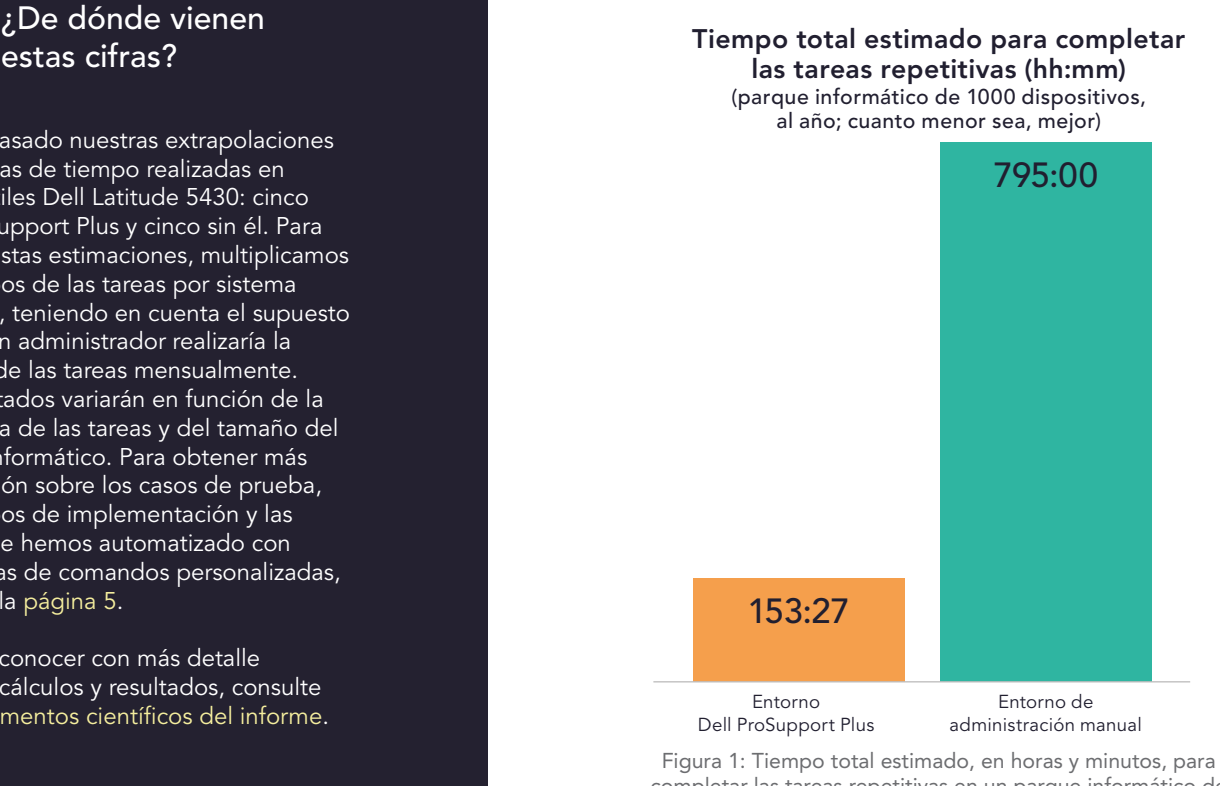

completar las tareas repetitivas en un parque informático de 1000 dispositivos a lo largo de un año. Menos tiempo es mejor. Fuente: Principled Technologies.

<span id="page-2-0"></span>Como muestra la figura 2, el ahorro de tiempo no se limita a organizaciones con exactamente 1000 dispositivos. Aunque cabe esperar que el ahorro de tiempo se incremente con más dispositivos, según nuestras estimaciones con 10, 50, 250 y 500 dispositivos, los parques informáticos más pequeños también pueden reducir el tiempo de administración de TI con ProSupport Plus. Para obtener más información sobre estos cálculos, consulte los [fundamentos científicos del informe.](#page-9-0).

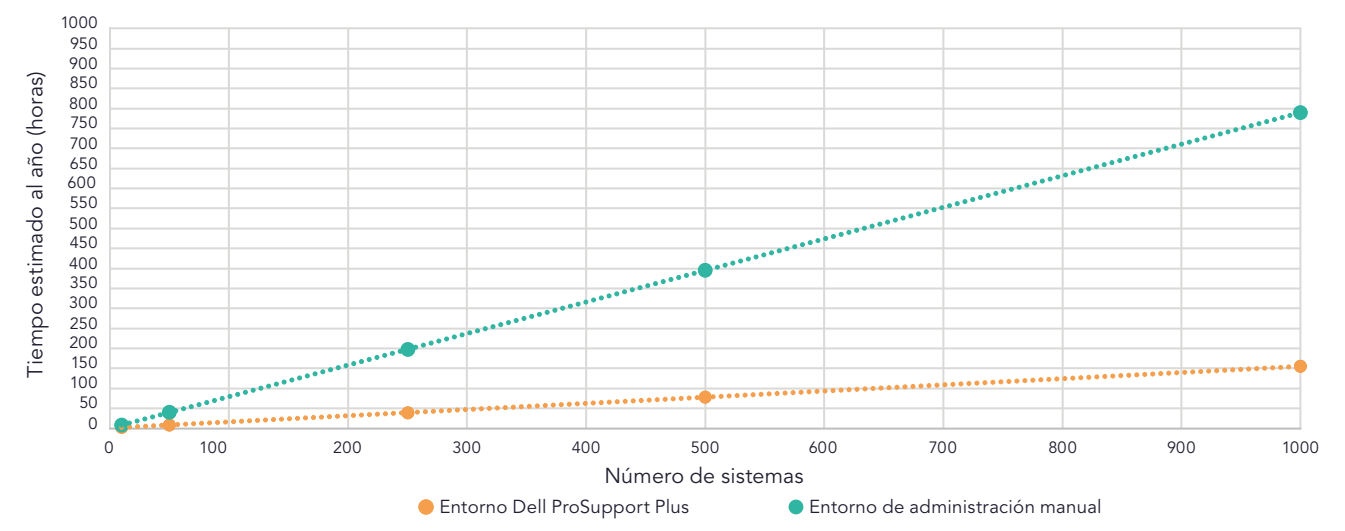

Tiempo estimado dedicado a tareas repetitivas a medida que aumenta el número de dispositivos (cuanto menor sea, mejor)

Mientras que un enfoque manual podría llevar a los administradores de TI más de 795 horas, o 99 días laborables, al año para llevar a cabo este conjunto de tareas de administración repetitivas en un parque informático de 1000 dispositivos, ProSupport Plus podría reducir ese tiempo a una fracción de solo 153 horas al año. Gracias a las funciones automatizadas para todo el parque informático y a la supervisión individual de los sistemas, ProSupport Plus puede ayudar a las empresas a ahorrar tiempo de TI; en el caso de los parques informáticos más grandes, ese ahorro de tiempo puede ser drástico.

## Acerca de ProSupport Plus con tecnología SupportAssist

La tecnología Dell SupportAssist recopila y proporciona datos para las funciones de administración y automatización de ProSupport Plus. Los administradores pueden ver la telemetría y los análisis del parque informático de PC, así como administrar su parque informático de PC, desde TechDirect, el portal de autoservicio de Dell. Este estudio se centra en las funciones que los administradores pueden obtener cuando implementan y se conectan a SupportAssist para PC empresariales en TechDirect.

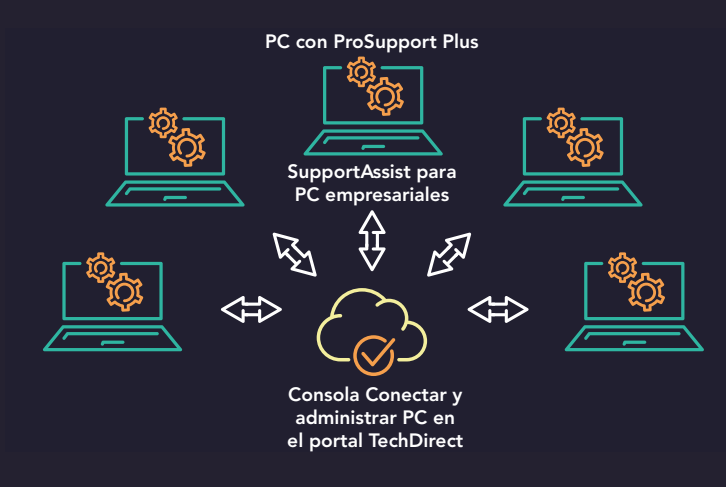

Figura 3: Relación entre ProSupport Plus, SupportAssist y TechDirect en nuestras pruebas. Fuente: Principled Technologies.

Figura 2: Tiempo total estimado, en horas, para completar las tareas repetitivas a lo largo de un año con parques informáticos de distintos tamaños. Menos tiempo es mejor. Fuente: Principled Technologies.

<span id="page-3-0"></span>En la página 2 mostramos los tiempos totales estimados para completar las tareas de administración repetitivas a lo largo de un año. En la tabla 1 se enumeran las tareas incluidas, que reflejan la administración de actualizaciones, la recopilación de datos de estado y la corrección de sistemas no conformes. Para realizar este trabajo con ProSupport Plus con SupportAssist, un administrador ejecutaría periódicamente análisis a petición y utilizaría funciones automatizadas. Para realizar un trabajo similar con un enfoque de administración manual, el administrador emplearía un tiempo considerable en cada tarea, como se muestra en la tabla 1. Hemos basado estas extrapolaciones en nuestras pruebas prácticas; para obtener más información sobre nuestras pruebas y las tareas que hemos cronometrado, [consulte la página 5](#page-4-0).

Tabla 1: Tiempo estimado de administración, en horas y minutos, para completar las tareas repetitivas en un parque informático de 1000 dispositivos a lo largo de un año. Menos tiempo es mejor. Fuente: Principled Technologies.

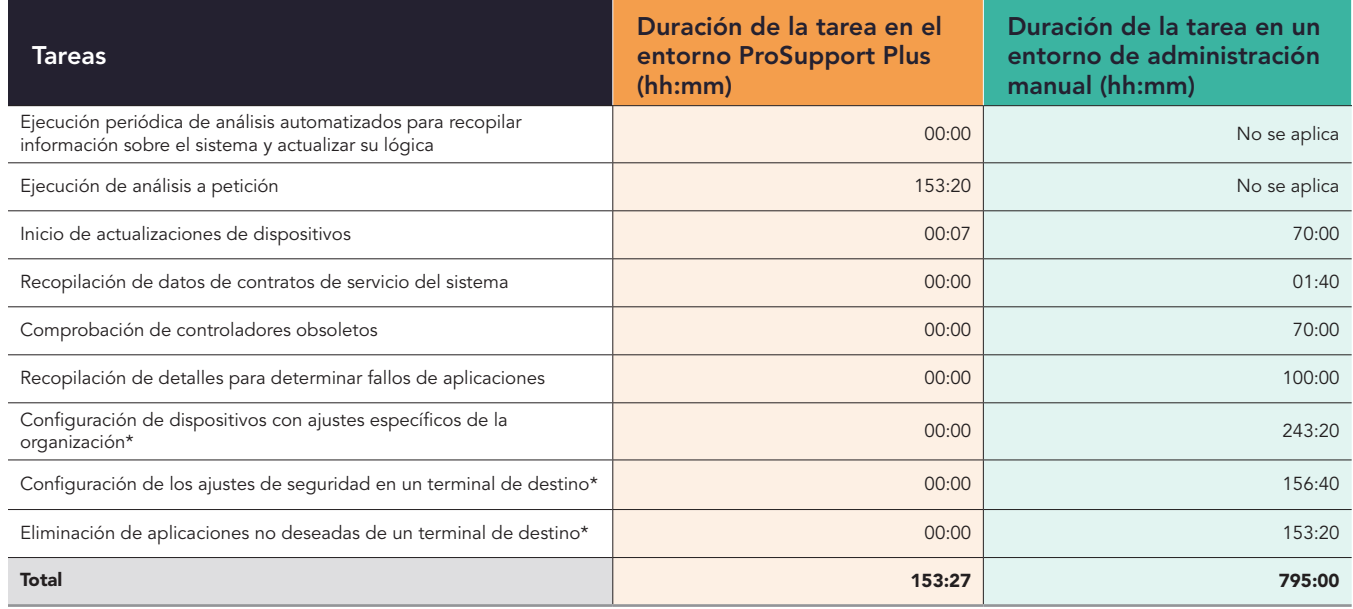

\*Nuestro equipo ha desarrollado secuencias de comandos personalizadas para automatizar estas tareas mediante la función Reglas de corrección. Una vez que el administrador carga la secuencia de comandos en la sección Conectar y administrar de la consola, la secuencia se ejecuta automáticamente. Por lo tanto, consideramos que no lleva tiempo. Prevemos que una empresa que utilice ProSupport Plus también desarrollará secuencias de comandos personalizadas.

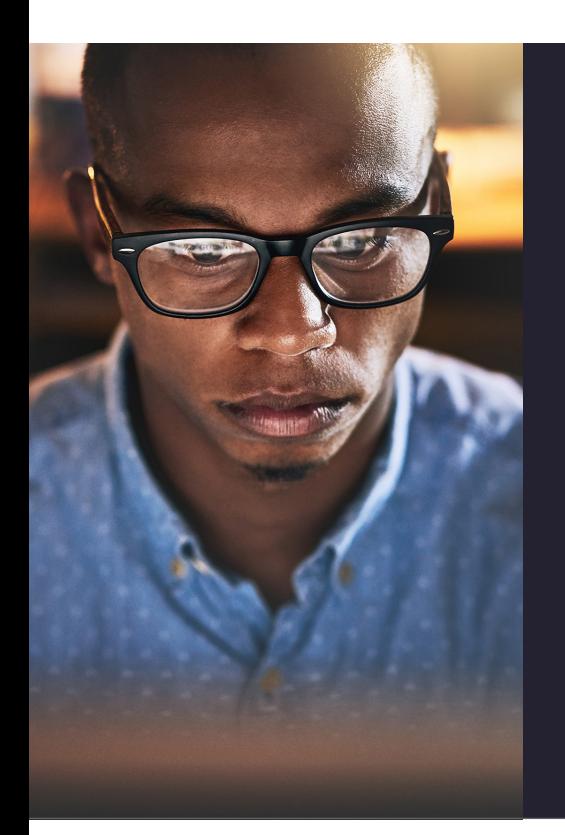

## Nuestra experiencia práctica

Para calcular al ahorro de tiempo potencial para un parque informático de 1000 dispositivos, primero realizamos pruebas en 10 portátiles Dell Latitude 5430: los cinco primeros con ProSupport Plus y los otros cinco sin esta solución. Cuando examinamos las tareas repetitivas de administración de parques informáticos, descubrimos que la capacidad de supervisar un parque informático y automatizar tareas con ProSupport Plus podría ayudar a ahorrar tiempo a los administradores de TI. Nos conectamos mediante la tecnología Dell SupportAssist y, a través de la consola Dell TechDirect, administramos de forma remota los cinco sistemas con ProSupport Plus. Nuestros administradores podían realizar tareas como actualizaciones de controladores y firmware enviándolas a todo el parque informático a través de los agentes que habían instalado en cada sistema.

Además, gracias a las funciones de análisis integradas, vimos que ProSupport Plus podía ofrecer vistas detalladas de los parques informáticos que un enfoque de administración manual no puede proporcionar. Y a nuestros administradores solo les llevó un tiempo mínimo (menos de 15 minutos) instalar e implementar SupportAssist para PC empresariales en nuestro parque informático de cinco dispositivos.

<span id="page-4-0"></span>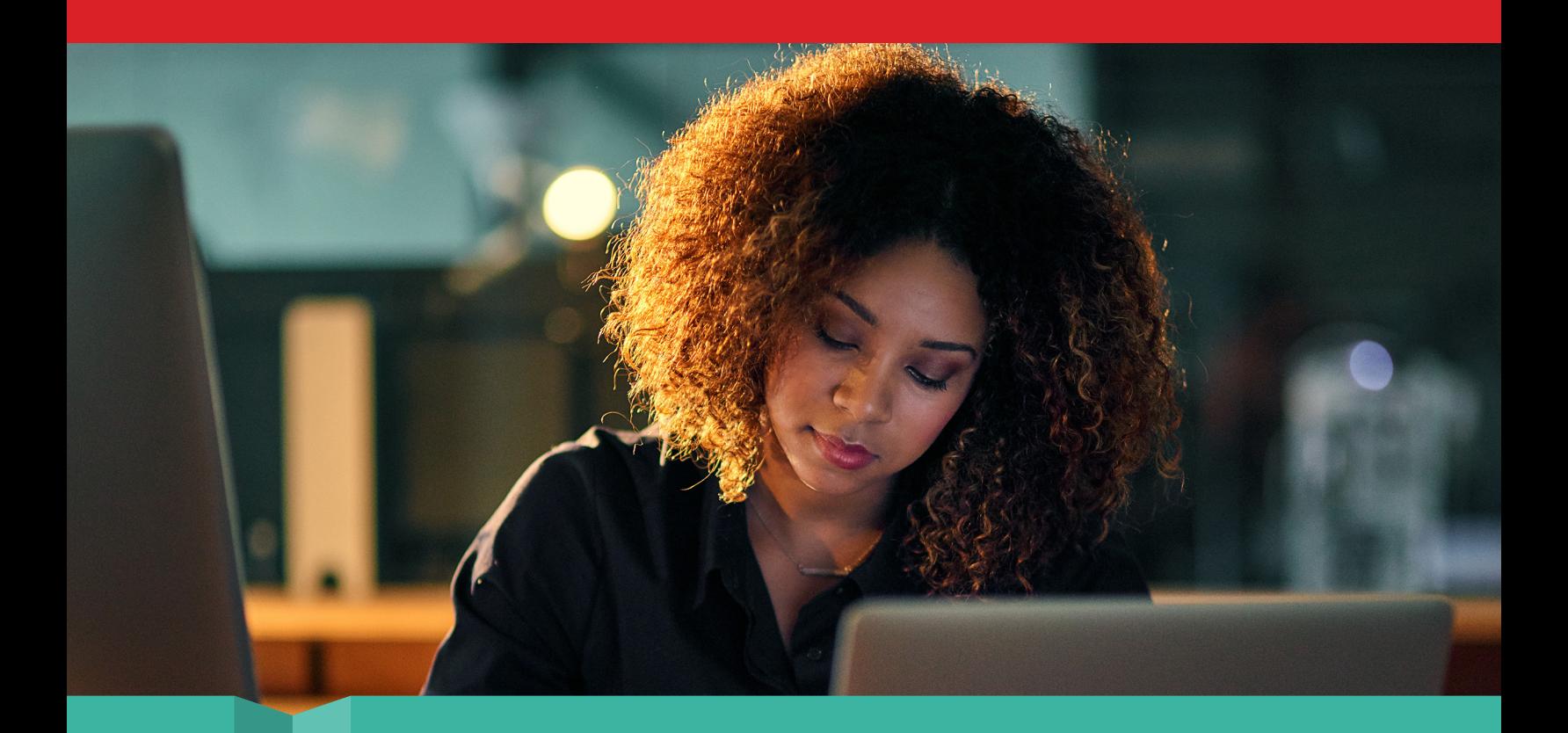

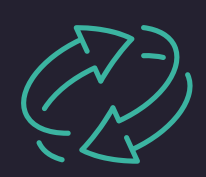

Comparación de tareas repetitivas: uso de las funciones integradas y las capacidades de secuencias de comandos personalizadas

En nuestra primera comparación, cronometramos cuatro tareas de administración repetitivas en los cinco dispositivos con ProSupport Plus conectados mediante SupportAssist y en los cinco dispositivos sin esta solución. Para este último enfoque manual, nuestro administrador se conectó remotamente a cada sistema de destino sin secuencias de comandos de automatización ni asistencia de herramientas. Comprobamos que cada una de las cuatro tareas duraba más de 20 segundos por dispositivo. Si su organización cuenta con muchos dispositivos, el tiempo para completar estas tareas con un enfoque manual se incrementaría rápidamente.

En cambio, constatamos que SupportAssist para PC empresariales automatizaba por completo tres de estas cuatro tareas recurrentes, lo que evitaba que los administradores de TI tuvieran que dedicarles tiempo o energía. La cuarta tarea, iniciar actualizaciones de dispositivos, requirió menos de un minuto (sólo 37 segundos) de tiempo del administrador. Para esta tarea, el trabajo difiere ligeramente entre los dos enfoques: con el enfoque ProSupport Plus, el administrador programa la actualización, mientras que con el enfoque manual, el administrador la inicia en ese momento.

En el enfoque ProSupport Plus, el administrador selecciona las actualizaciones que desea (en nuestras pruebas utilizamos el botón "seleccionar todo") y hace clic en Actualizar, momento en el que el software de Dell programa las actualizaciones en todos los sistemas que requieren esa actualización. El software incluye todos los sistemas del parque informático de forma predeterminada, por lo que los administradores no tienen que seleccionar sistemas específicos. (Si los administradores quisieran seleccionar algunos sistemas individuales y excluir otros, eso requeriría más tiempo). Hemos probado esto en un parque informático de solo cinco dispositivos, pero para los administradores que apliquen actualizaciones a todo un parque informático, iniciar el proceso de actualización debería llevar el mismo tiempo con cualquier número de dispositivos. Dado que un gran parque informático tendrá inevitablemente muchos dispositivos que necesitarán actualizaciones cada mes, poder iniciar rápidamente las actualizaciones de todo el parque es una gran ayuda para el departamento de TI. Con este ahorro de tiempo, ProSupport Plus podría liberar ancho de banda y recursos del administrador para destinar a la productividad en otros ámbitos.

<span id="page-5-0"></span>Dado que este estudio examina el ahorro de tiempo desde la perspectiva de un administrador de TI, los tiempos que anotamos para esta tarea son exclusivamente el tiempo que tarda el administrador en iniciar las actualizaciones; no incluye el tiempo necesario para que la actualización se instale en el sistema. No comprobamos cuánto tardaba la instalación en el sistema, ya que el tiempo necesario para la instalación podría variar mucho en función del dispositivo concreto, su conexión de red y la frecuencia con la que se sincronice.

Tabla 2: Tiempo de administración, en minutos y segundos, para completar las tareas rutinarias en el entorno de enfoque manual y en el entorno ProSupport Plus. Menos tiempo es mejor. Fuente: Principled Technologies.

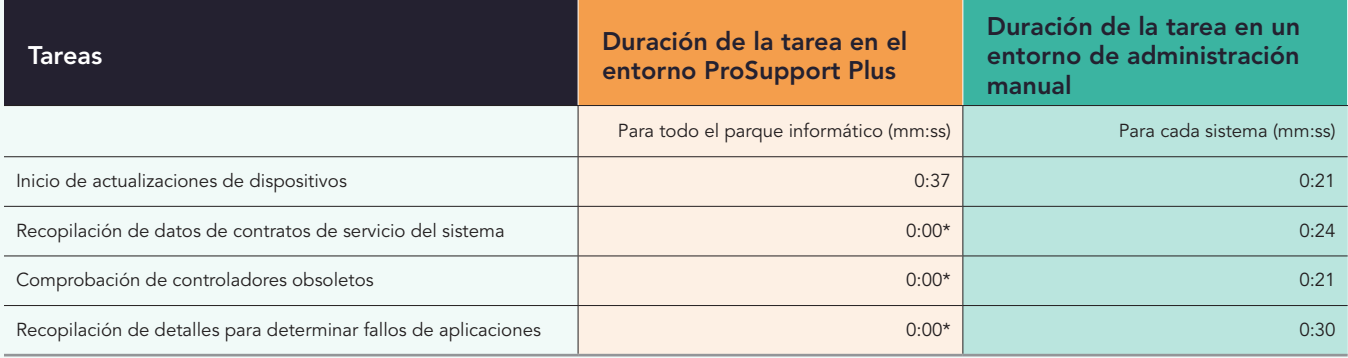

\*Estas tareas están automatizadas y, por tanto, consideramos que no requieren tiempo de administración.

Los administradores de TI también pueden optar por utilizar una combinación de ProSupport Plus y secuencias de comandos personalizadas para automatizar aún más los procesos, como la distribución de la configuración de cumplimiento específica de su organización. En esta comparación, nuestros desarrolladores escribieron secuencias de comandos y las ejecutaron desde la consola, de forma que se distribuyeron automáticamente a todo el parque informático.

En la tabla 3 mostramos el tiempo que se tardó en realizar las tareas con secuencias de comandos en comparación con hacerlo manualmente. Mientras que nuestras secuencias de comandos permitieron a ProSupport Plus aplicar estas configuraciones sin tiempo adicional de administración, un enfoque manual requirió varios minutos por dispositivo. Al igual que con las tareas anteriores, y como mostramos en la figura 2, ese tiempo solo aumentaría con más dispositivos. Una vez más, estos tiempos no tienen en cuenta las posibles molestias y la pérdida de productividad que supondría coordinar el tiempo de inactividad con el usuario final.

Tabla 3: Tiempo de administración, en minutos y segundos, para completar las tareas de configuración rutinarias mediante secuencias de comandos en el entorno ProSupport Plus frente a la ejecución manual de las tareas. Menos tiempo es mejor. Fuente: Principled Technologies.

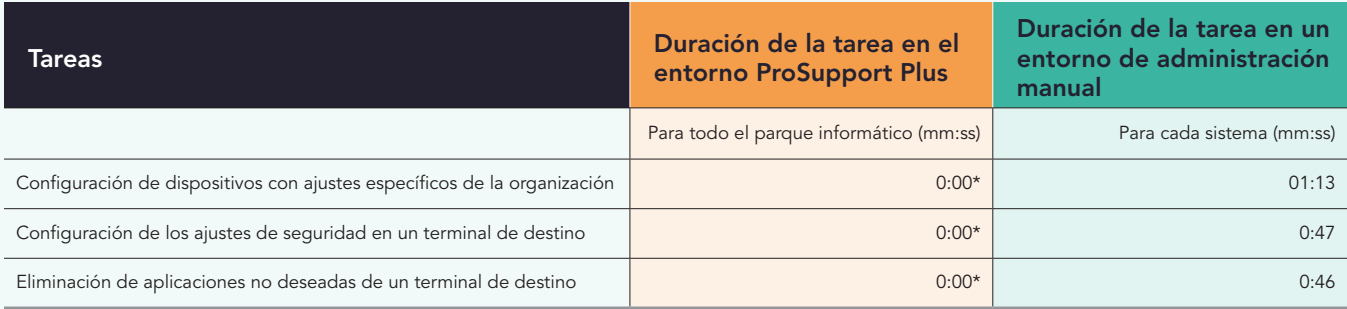

\*Como tarea de una sola vez durante la implementación, nuestros desarrolladores emplearon cinco horas de escritura por secuencia de comandos. No obstante, no todos los procesos son iguales; los tiempos pueden variar en su organización. Una vez que el administrador carga la secuencia de comandos en la consola de TechDirect, la secuencia puede ejecutarse automáticamente. Por lo tanto, consideramos que no lleva tiempo.

Tanto si los administradores de TI están tachando tareas previstas de sus listas de tareas pendientes como si están abordando problemas a medida que surgen, la administración de parques informáticos puede suponer un gran consumo de tiempo. Los resultados de nuestras pruebas prácticas indican que con las tareas automatizadas para todo el parque informático, y la posibilidad de ejecutar secuencias de comandos para agilizar aún más los procesos, ProSupport Plus puede reducir significativamente el tiempo que tardan los administradores en administrar un parque informático.

<span id="page-6-0"></span>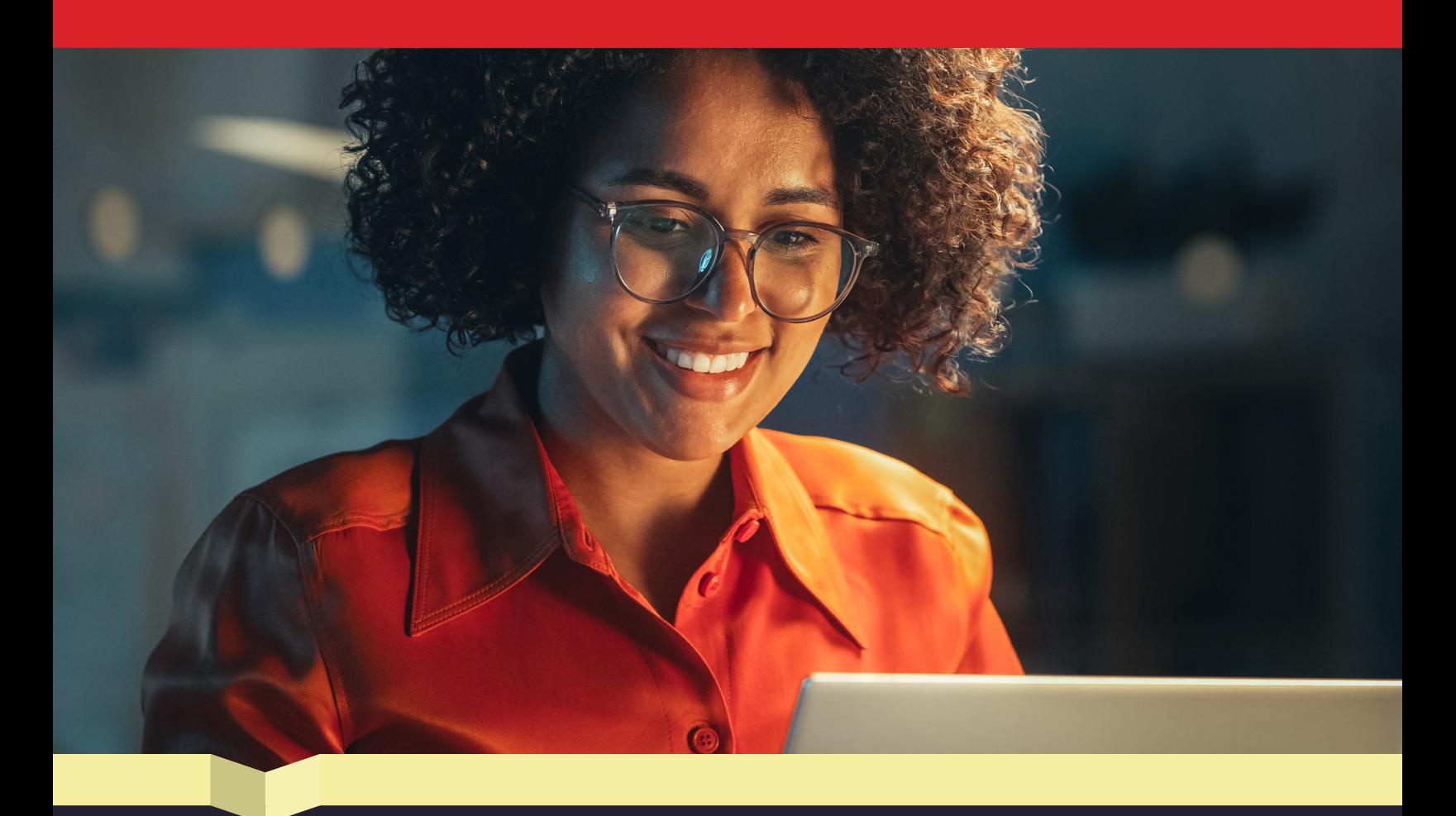

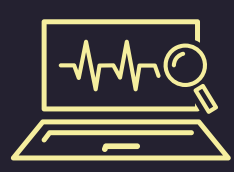

Ejecución de análisis: obtenga vistas detalladas automatizadas que agilizan las comprobaciones del sistema

Además de simplificar las tareas de administración del sistema, ProSupport Plus permite a los administradores supervisar el estado y el funcionamiento de los dispositivos. Los administradores de TI pueden ejecutar análisis automatizados y a petición para comprobar si hay problemas de hardware y recopilar datos de los dispositivos. El análisis automatizado se ejecuta periódicamente para identificar posibles problemas. Un administrador puede activar un análisis a petición para examinar los problemas notificados por los usuarios con un dispositivo concreto o para buscar actualizaciones del sistema.

Como muestra la tabla 4, el análisis automatizado no precisó tiempo de administración para su ejecución, y el análisis a petición tardó menos de un minuto en iniciarse en un dispositivo individual.

Tabla 4: Tiempo de administración, en minutos y segundos, para completar los análisis en el entorno ProSupport Plus. Fuente: Principled Technologies.

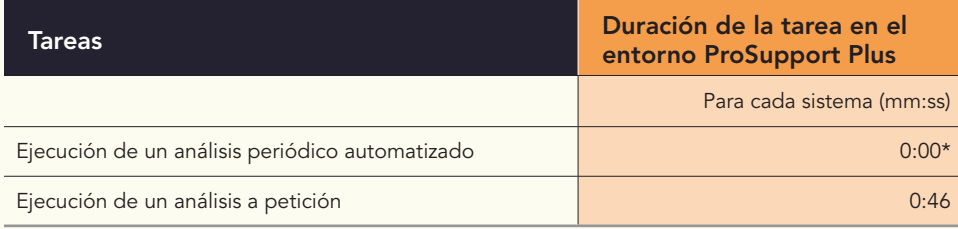

\*SupportAssist para PC empresariales analiza automáticamente todos los dispositivos una vez a la semana de forma predeterminada (aunque las organizaciones pueden personalizar esta cadencia) y, por lo tanto, consideramos que esta tarea no requiere tiempo para un administrador.

<span id="page-7-0"></span>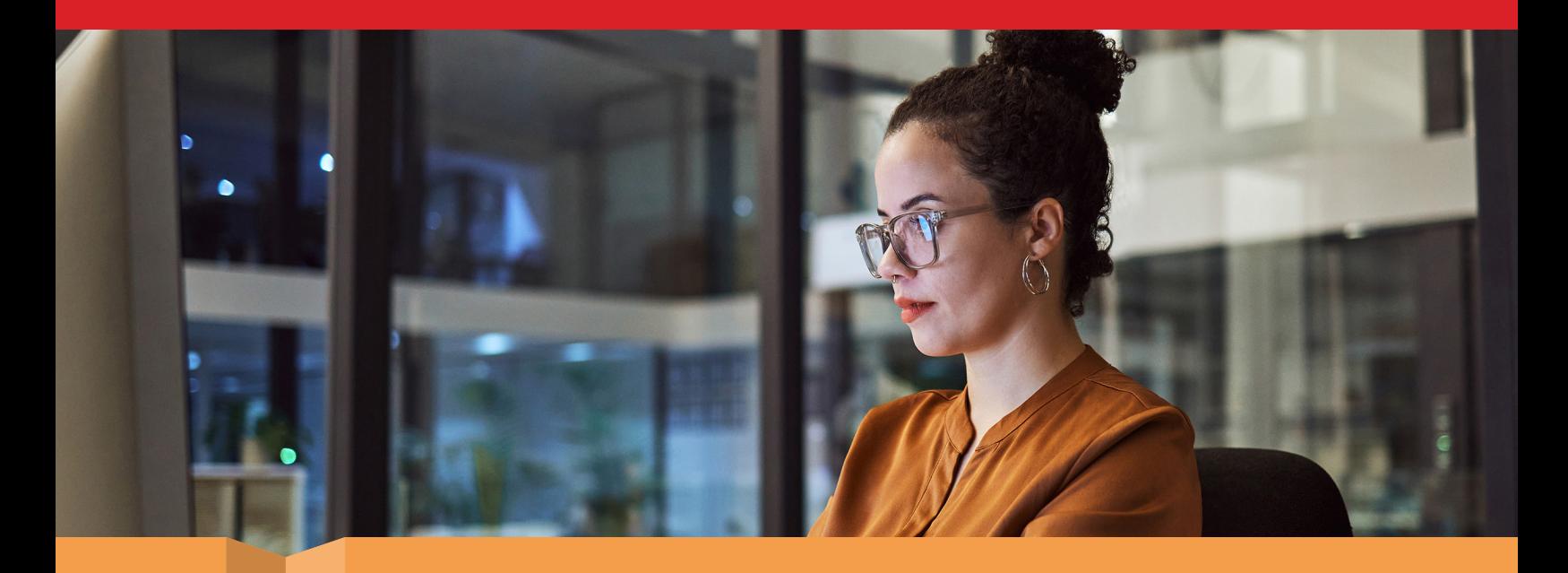

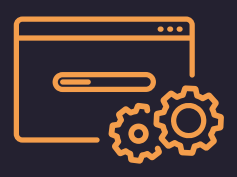

Implementación: realice funciones de administración en cuestión de minutos

Aunque ahorrar tiempo en tareas repetitivas puede ser una gran ventaja, elegir una solución de administración también implica tener en cuenta el proceso de implementación: ¿son prohibitivos los tiempos de instalación?, ¿será el tiempo de implementación de la solución mayor que el ahorro de tiempo que pueda suponer? En el caso de ProSupport Plus, la respuesta a ambas preguntas es "no". En las pruebas prácticas, tardamos menos de 15 minutos en completar las tareas de instalación e implementación. Nos registramos y configuramos nuestro entorno en la consola Conectar y administrar PC de TechDirect y, a continuación, creamos un paquete de implementación que aplicamos a nuestro parque informático de cinco dispositivos. Los administradores podrían integrar otras herramientas para automatizar aún más el proceso de implementación y ahorrar más tiempo, pero nosotros instalamos el agente manualmente.

La tabla 5 muestra cada paso y el tiempo que tardó nuestro administrador de TI en realizar cada tarea de instalación para el entorno ProSupport Plus. Para ver cuánto tiempo podría llevar este proceso para un parque informático más grande, consulte los [fundamentos científicos del informe.](#page-9-0)

Tabla 5: Tiempo de administración, en minutos y segundos, para completar las tareas de implementación del entorno ProSupport Plus que probamos. Fuente: Principled Technologies.

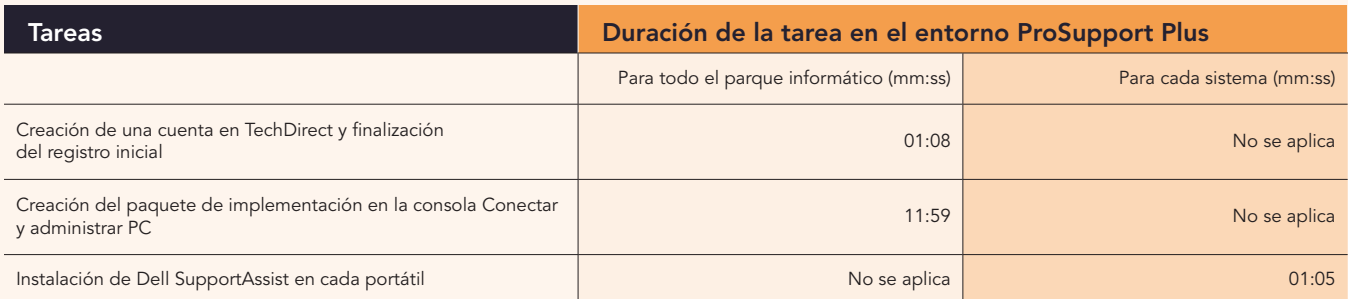

Con unos tiempos de instalación e implementación mínimos, las organizaciones podrían beneficiarse de funciones que ahorran tiempo y análisis en profundidad sin sacrificar importantes recursos informáticos por adelantado.

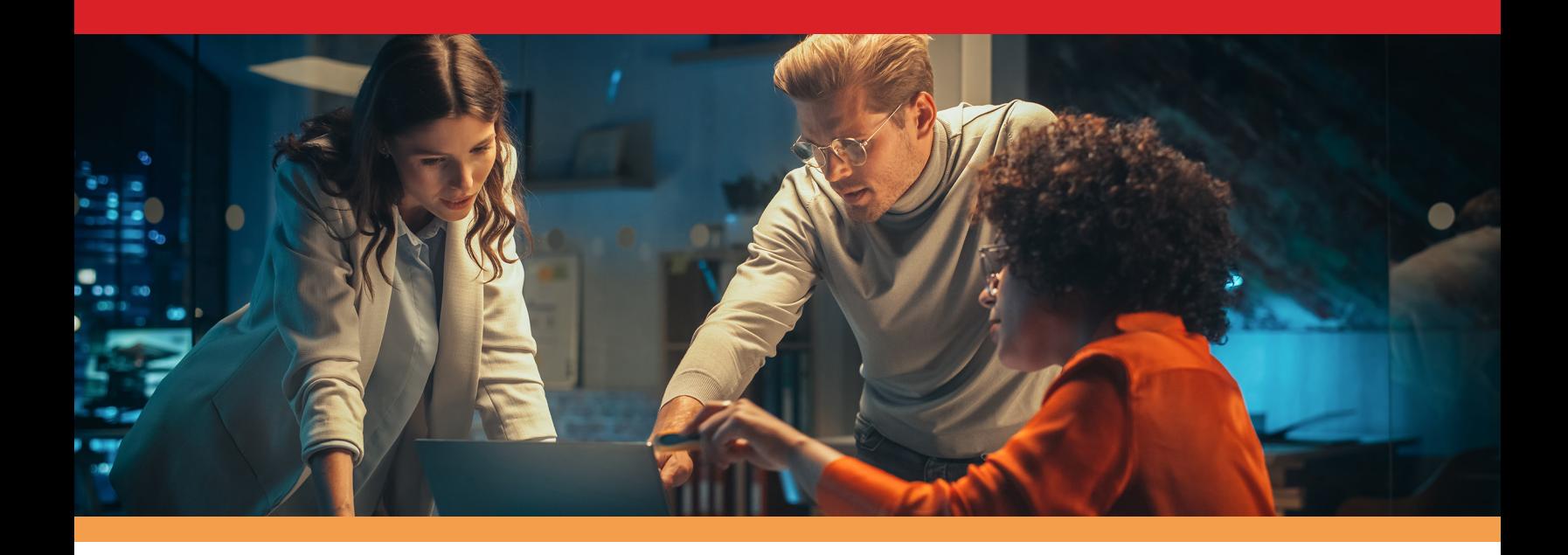

# Conclusión

El uso de ProSupport Plus con SupportAssist para PC empresariales para la administración y supervisión podría ser una gran ayuda tanto para los administradores de TI como para su organización: los administradores de TI pueden dedicar menos tiempo a tareas repetitivas, y su organización puede beneficiarse de la liberación de recursos de TI para dedicarlos a otras tareas.

Hemos examinado varias funciones de administración y supervisión de ProSupport Plus, como las secuencias de comandos personalizadas, los análisis automatizados y las opciones de actualización. Por ejemplo, observamos que con ProSupport Plus podíamos iniciar actualizaciones de dispositivos y controladores para un parque informático en tan solo 37 segundos. Con este ahorro de tiempo, los administradores de TI podrían disponer de más tiempo para investigar y optimizar nuevas tecnologías para su empresa.

La extrapolación de nuestros resultados muestra que, con ProSupport Plus, su organización podría obtener un ahorro de tiempo significativo que aumenta con el tamaño de su parque informático: hasta 641 horas de tiempo de administración al año para un parque informático de 1000 dispositivos (en comparación con el uso de un enfoque manual). Con este ahorro de tiempo, los administradores de TI podrían tener más capacidad para proporcionar asistencia técnica a sus empleados, mantener hardware importante, orientar a otros miembros de su departamento y mantenerse al día en los procedimientos de seguridad.

La administración y la supervisión pueden ser un trabajo exigente, pero con tiempos de instalación mínimos, funciones de supervisión útiles y un ahorro de tiempo potencialmente significativo, ProSupport Plus puede ayudar a aliviar la carga de TI.

Para obtener más información, visite [ProSupport Suite para PC](http://dell.com/prosupportsuiteforpcs)

<span id="page-8-0"></span><sup>1.</sup> Dell, "Support for Business PCs", consultado el 11 de julio de 2023, <https://www.dell.com/en-us/dt/services/support-deployment-technologies/support-assist-for-PCs.htm>.

# <span id="page-9-0"></span>Fundamentos científicos del informe

En esta sección presentamos los resultados completos que hemos obtenido y describimos las soluciones con las que hemos realizado las pruebas y nuestras metodologías de pruebas.

Concluimos nuestras pruebas prácticas el 28 de junio de 2023. Durante las pruebas, determinamos las configuraciones de hardware y software adecuadas y aplicamos las actualizaciones a medida que estaban disponibles. Los resultados de este informe reflejan configuraciones que finalizamos el 26 de mayo de 2023 o antes. Es posible que, de anera inevitable, estas configuraciones no representen las últimas versiones disponibles en el momento de publicación de este informe.

## Nuestros resultados

Para obtener más información sobre cómo hemos calculado los logros de este informe, visite [http://facts.pt/calculating-and-highlighting](https://facts.pt/calculating-and-highlighting-wins)[wins.](https://facts.pt/calculating-and-highlighting-wins) A menos que indiquemos lo contrario, hemos seguido las reglas y principios que presentamos en ese documento.

Hemos cronometrado todas las tareas para ProSupport Plus y para el entorno manual con uno, tres y cinco dispositivos.

Para las tareas de todo el parque informático, cronometramos cada tarea tres veces y registramos la mediana. Para las tareas de cada sistema, calculamos la línea de mejor ajuste utilizando las medianas de uno, tres y cinco dispositivos. A partir de ese análisis de regresión, definimos un coeficiente por dispositivo para cada tarea. La tabla 6 muestra el tiempo que se tardó en completar las tareas con ProSupport Plus, y la tabla 7 muestra el tiempo que se tardó en completar las tareas con un enfoque de administración manual. La tabla 8 resume los datos de las tablas 6 y 7. En las tres tablas, una celda que contenga "00:00" o "0,0" se refiere a una tarea automatizada, que no requiere tiempo de administración para su realización, mientras que "No se aplica" se refiere a tiempos que no se aplican al entorno o a nuestros cálculos. Tenga en cuenta que los tiempos de las tareas de secuencias de comandos son estimaciones: aunque a nuestros desarrolladores les llevó unas 5 horas de tiempo por secuencia de comandos, este tiempo puede variar según la organización y la persona.

Para obtener más información sobre cada tarea, [consulte la página 18](#page-17-0).

Tabla 6: Mediana de tiempos, en segundos, para completar cada tarea con ProSupport Plus.

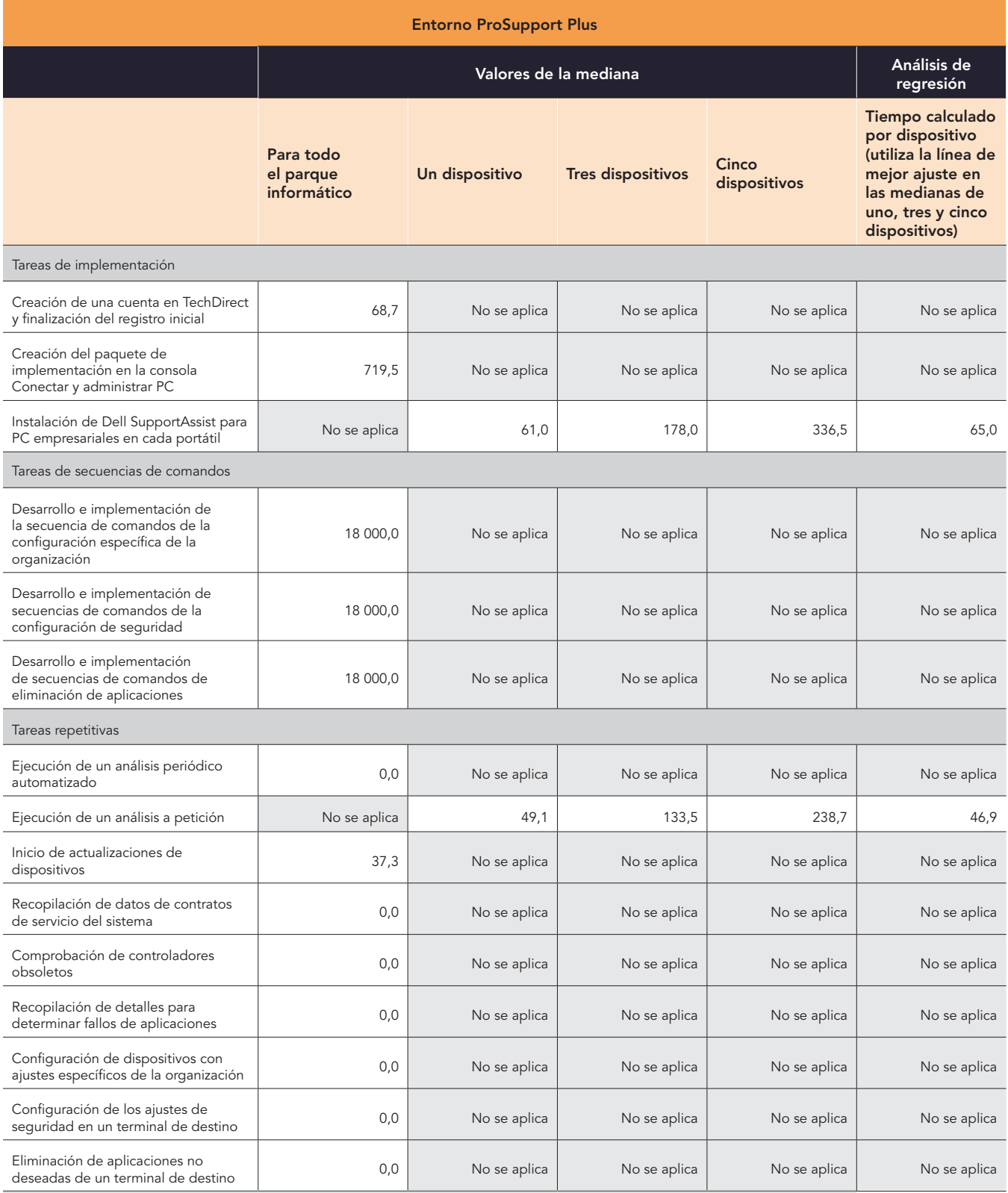

Tabla 7: Mediana de tiempos, en segundos, para completar cada tarea con un enfoque manual.

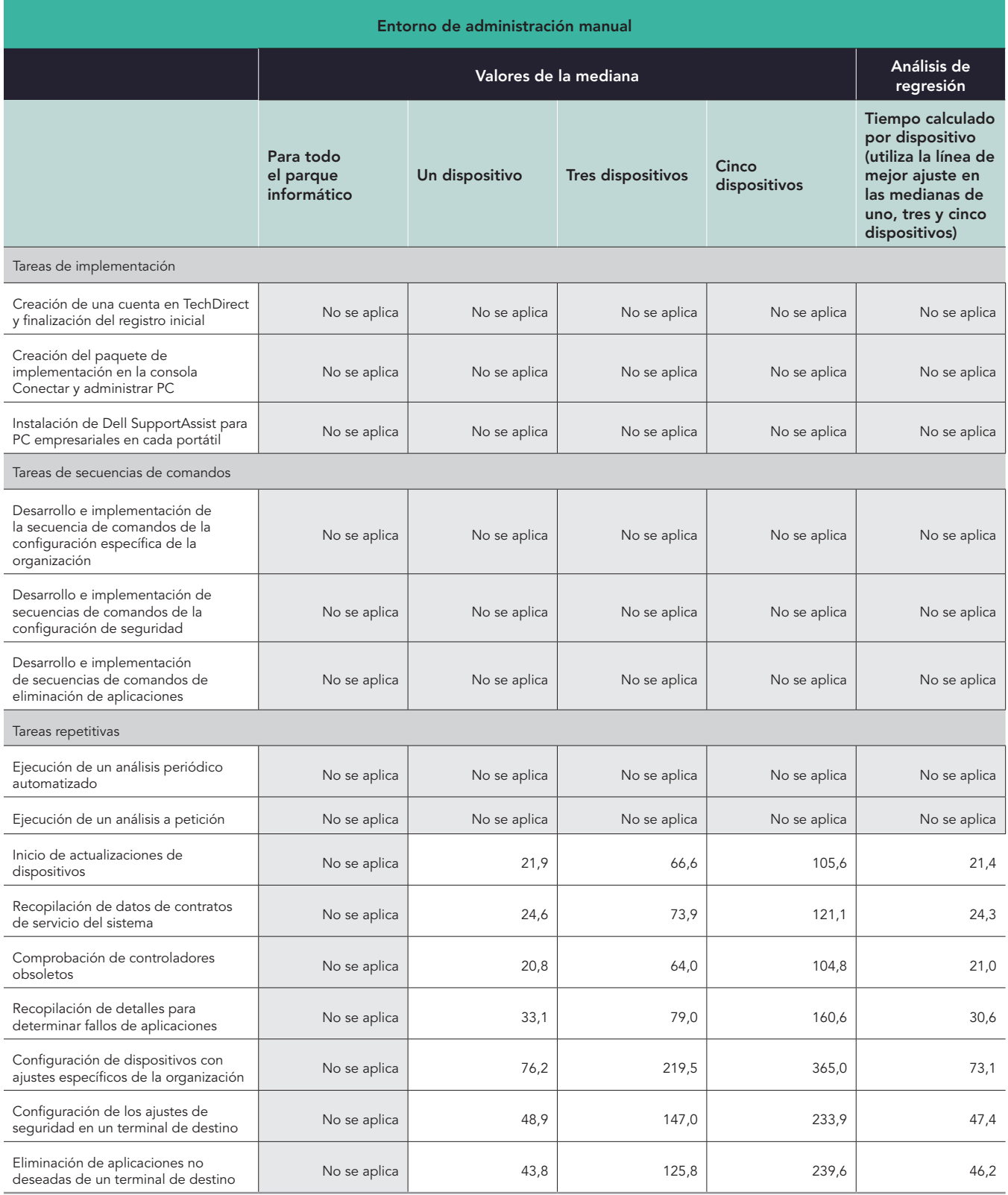

Tabla 8: Resumen de los tiempos calculados, en minutos y segundos, para completar cada tarea (truncado al segundo).

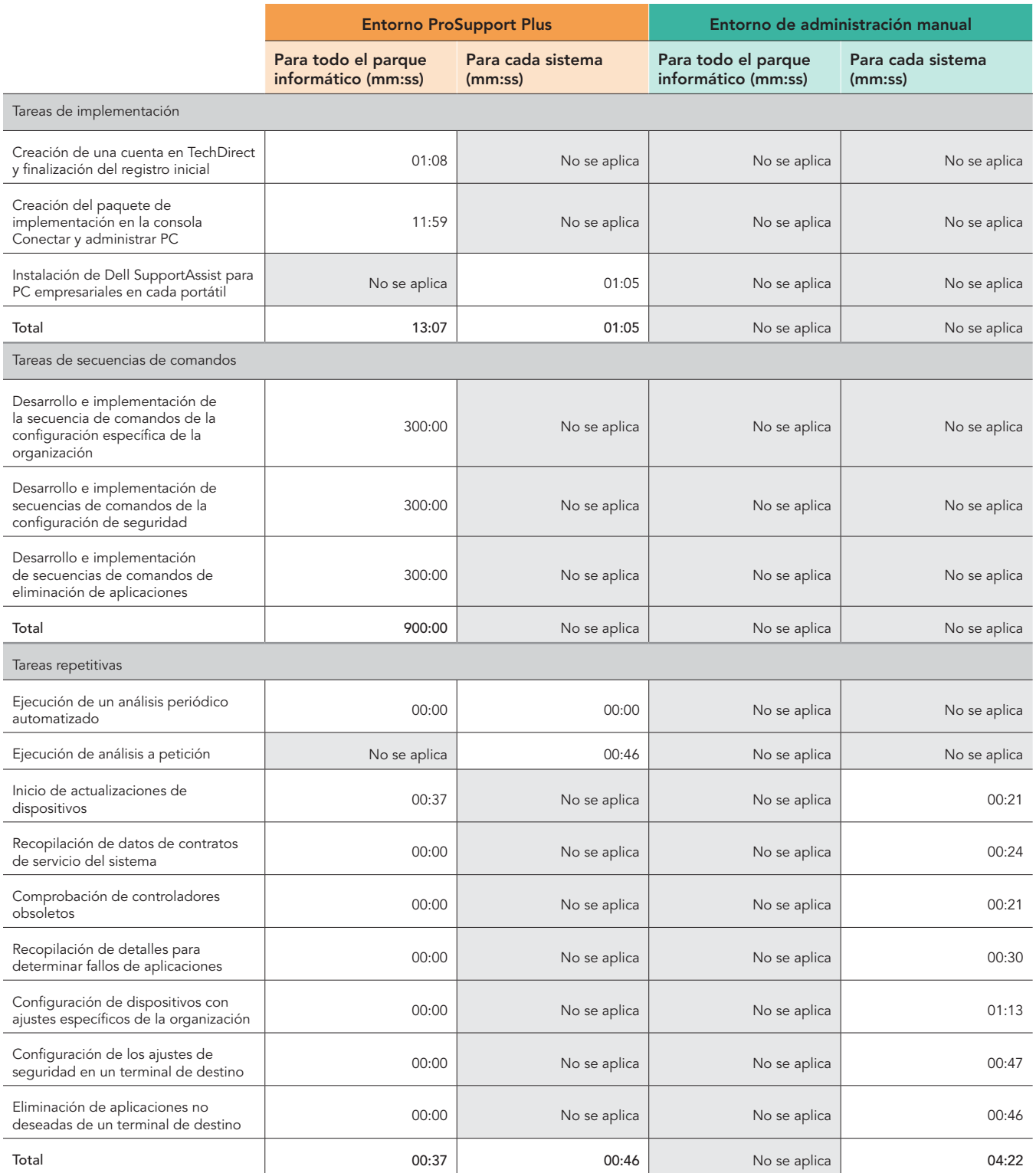

## Estimaciones para un parque informático de 1000 dispositivos a lo largo de un año

#### Estructuración de nuestro análisis

Hemos utilizado las siguientes consideraciones para extrapolar las estimaciones para un parque informático de 1000 dispositivos a lo largo de un año:

- Repetibilidad: tareas de una sola vez frente a tareas repetitivas
- Para toda la flota frente a para cada sistema: si un administrador puede realizar una tarea en todos los sistemas o solo en uno
- Frecuencia: con qué frecuencia realizaría un administrador una tarea en un año

Hemos centrado nuestro análisis en las tareas repetitivas y no en las tareas que un administrador realiza solo una vez. No obstante, a continuación indicamos el tiempo necesario para instalar la solución en su totalidad, incluido el tiempo estimado para instalar SupportAssist para PC empresariales en 1000 dispositivos individuales sin ayuda de herramientas. Cabe esperar que la mayoría de las organizaciones utilicen alguna secuencia de comandos para la implementación de los agentes en su parque informático.

Para crear nuestra estimación, hemos completado los siguientes pasos:

- Realizamos pruebas prácticas (consulte las tablas 6 a 8) y utilizamos los resultados como base de nuestros cálculos.
- Para las tareas por sistema, multiplicamos cada tarea por el número de sistemas. (Tenga en cuenta que para todas las tareas en el ámbito del parque informático, el tiempo por sistema es 0.)
- Tanto para las tareas por sistema como para las tareas para todo el parque informático, multiplicamos cada tarea individual por la frecuencia anual con la que cabe esperar que un administrador realice dicha tarea. Consulte la tabla 9 para revisar nuestros supuestos.
	- y Asumimos un ciclo de vida de 4 años para las renovaciones de PC, en el que los administradores implementan una cuarta parte de los sistemas cada año.

## Tabla de frecuencias

La tabla 9 muestra la frecuencia y los detalles relevantes de cada tarea en nuestra estimación anual de 1000 dispositivos, y el supuesto de frecuencia muestra los multiplicadores que hemos utilizado.

Estos son los valores que hemos utilizado en el número de casos al año para cada frecuencia:

- Una vez: 1
- Una vez con mantenimiento: 1,25
- Automatizado: 0
- Mensual: 12
- Una vez por renovación (cada año se sustituye una cuarta parte de los PC): 0,25

Tabla 9: Frecuencia y detalles relevantes de las tareas que tuvimos en cuenta en nuestra estimación anual de 1000 dispositivos. Fuente: Principled Technologies.

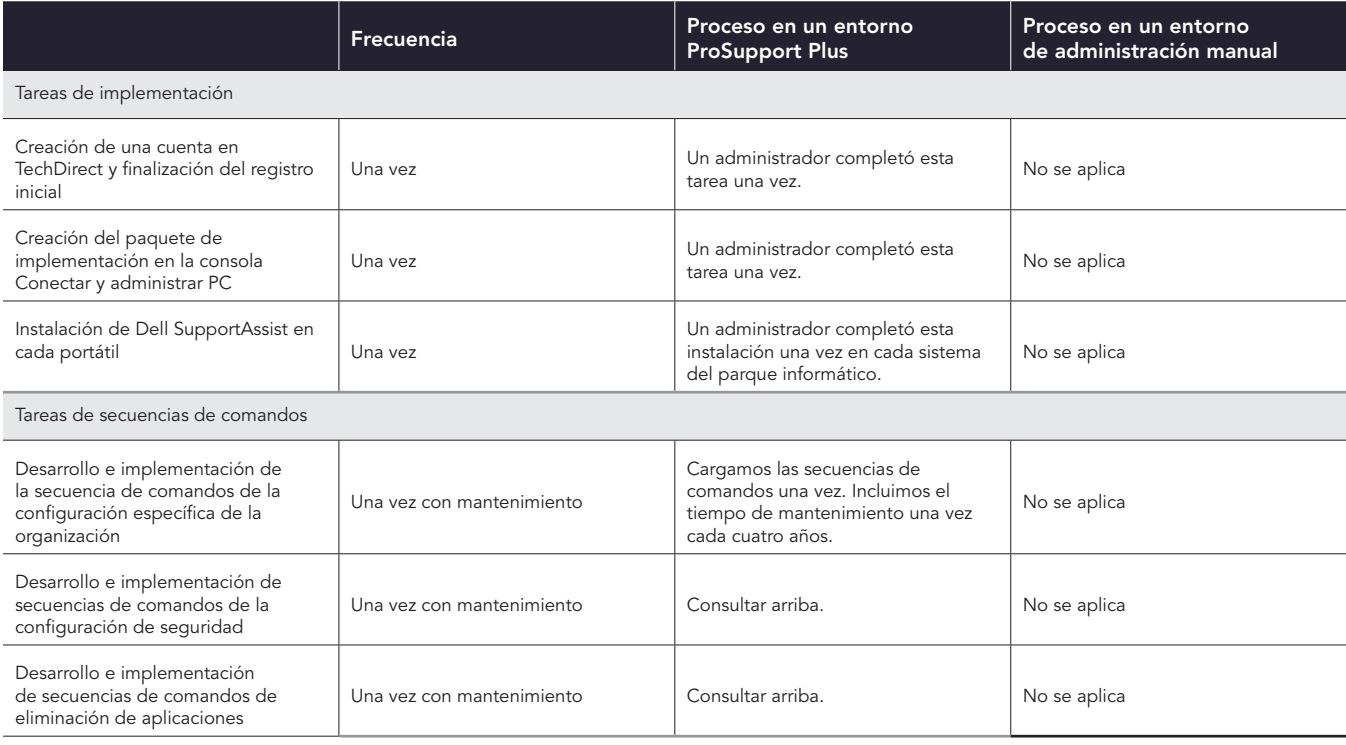

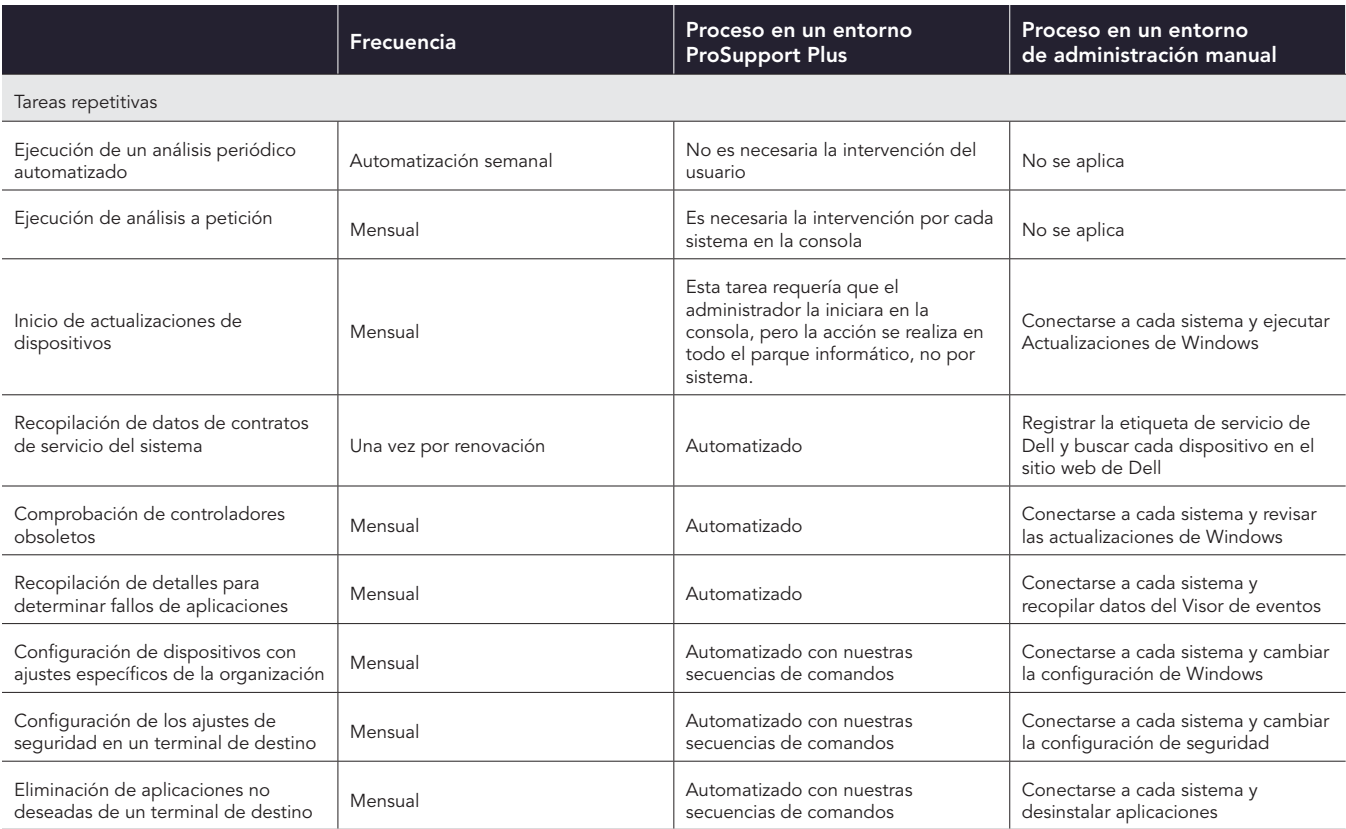

## Nuestros resultados extrapolados

Por último, generamos nuestra estimación de 1000 dispositivos para cada tarea utilizando los siguientes cálculos:

- Tiempo de 1000 sistemas al año para las tareas de todo el parque informático = Tiempo de la tarea \* Número de casos al año
- Tiempo de 1000 sistemas al año para cada sistema = Tiempo de la tarea \* Número de casos al año \* Número de sistemas

Para obtener el total de las tareas repetitivas, sumamos los tiempos anuales de 1000 dispositivos para cada tarea repetitiva. Para obtener el total de los tres tipos de tareas (implementación, secuencias de comandos y repetitivas), hemos seguido los mismos principios de frecuencia que hemos descrito anteriormente.

Tabla 10: Tiempo estimado de administración, en horas y minutos, para completar las tareas repetitivas en un parque informático de 1000 dispositivos a lo largo de un año. Menos tiempo es mejor.

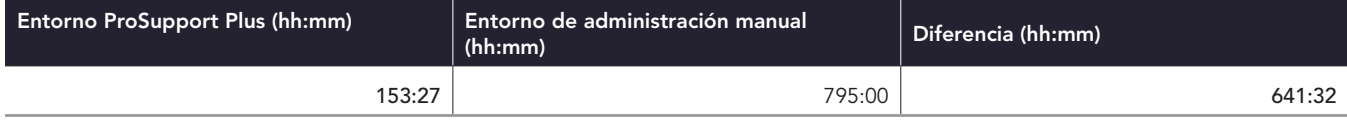

Tabla 11: Tiempo estimado de administración, en horas y minutos, para completar todas las tareas que examinamos en un parque informático de 1000 dispositivos a lo largo de un año, incluidas la implementación, el desarrollo de secuencias de comandos y las tareas repetitivas. Menos tiempo es mejor.

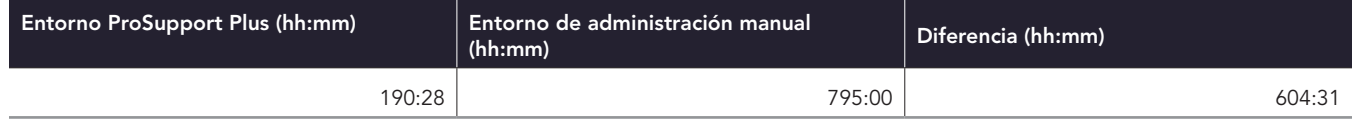

## Estimación de los conteos de otros dispositivos

Utilizando los mismos métodos, calculamos los tiempos de los conteos de otros dispositivos partiendo de los mismos supuestos de frecuencia. A continuación presentamos tablas y representaciones visuales de nuestros cálculos.

Tabla 12: Tiempo total estimado, en horas y minutos, para completar las tareas repetitivas a lo largo de un año con parques informáticos de distintos tamaños. Menos tiempo es mejor.

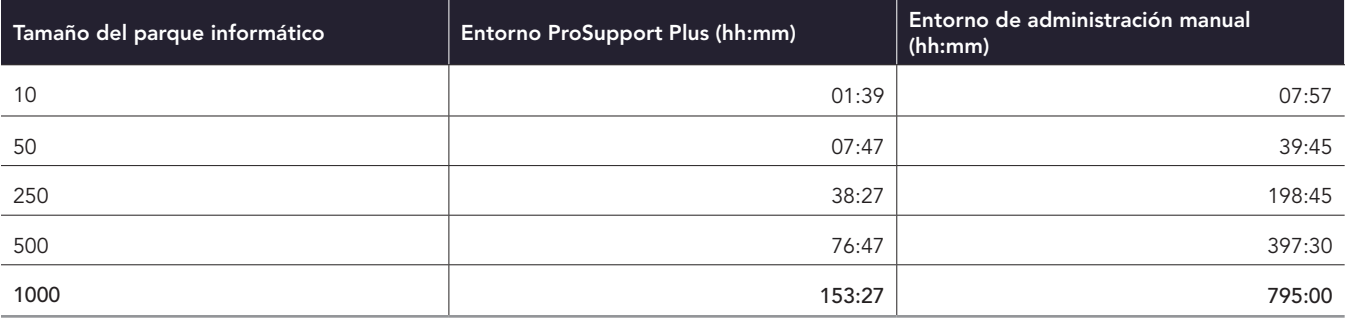

#### Tiempo estimado dedicado a tareas repetitivas a medida que aumenta el número de dispositivos (cuanto menor sea, mejor)

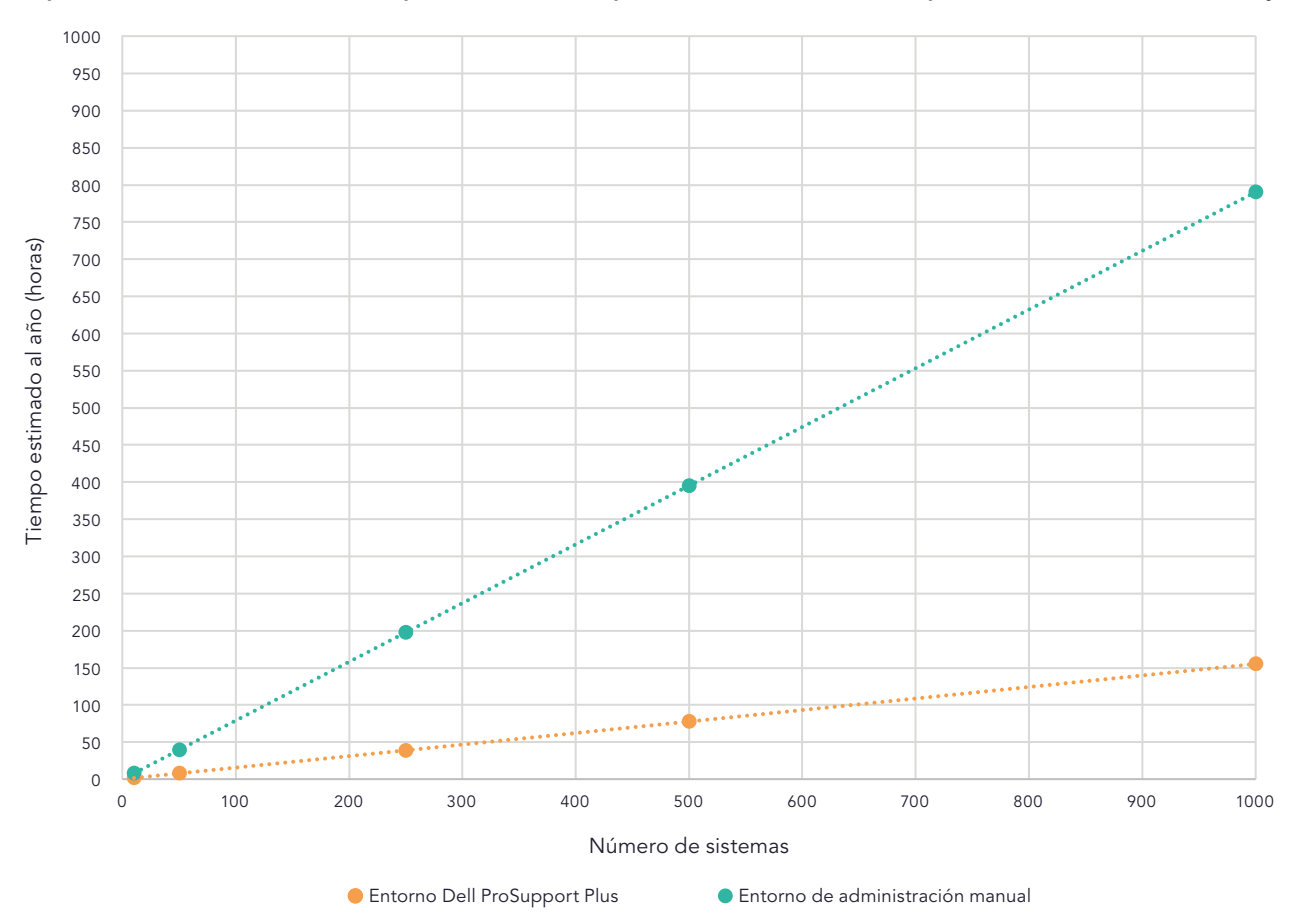

Figura 4: Tiempo total estimado, en horas, para completar las tareas repetitivas a lo largo de un año con parques informáticos de distintos tamaños. Menos tiempo es mejor. Fuente: Principled Technologies.

Tabla 13: Tiempo total estimado, en horas y minutos, para completar todas las tareas que examinamos en un parque informático de 1000 dispositivos a lo largo de un año. Menos tiempo es mejor.

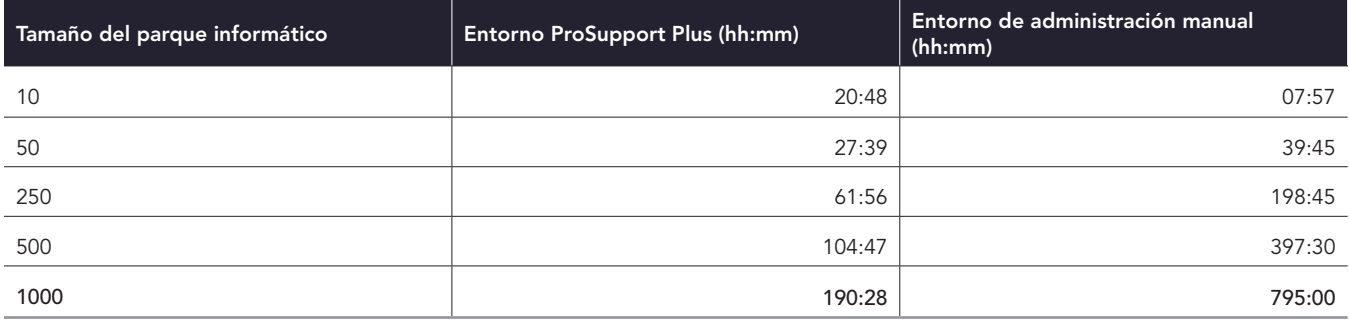

#### Tiempo estimado dedicado a todas las tareas a medida que aumenta el número de dispositivos (cuanto menor sea, mejor)

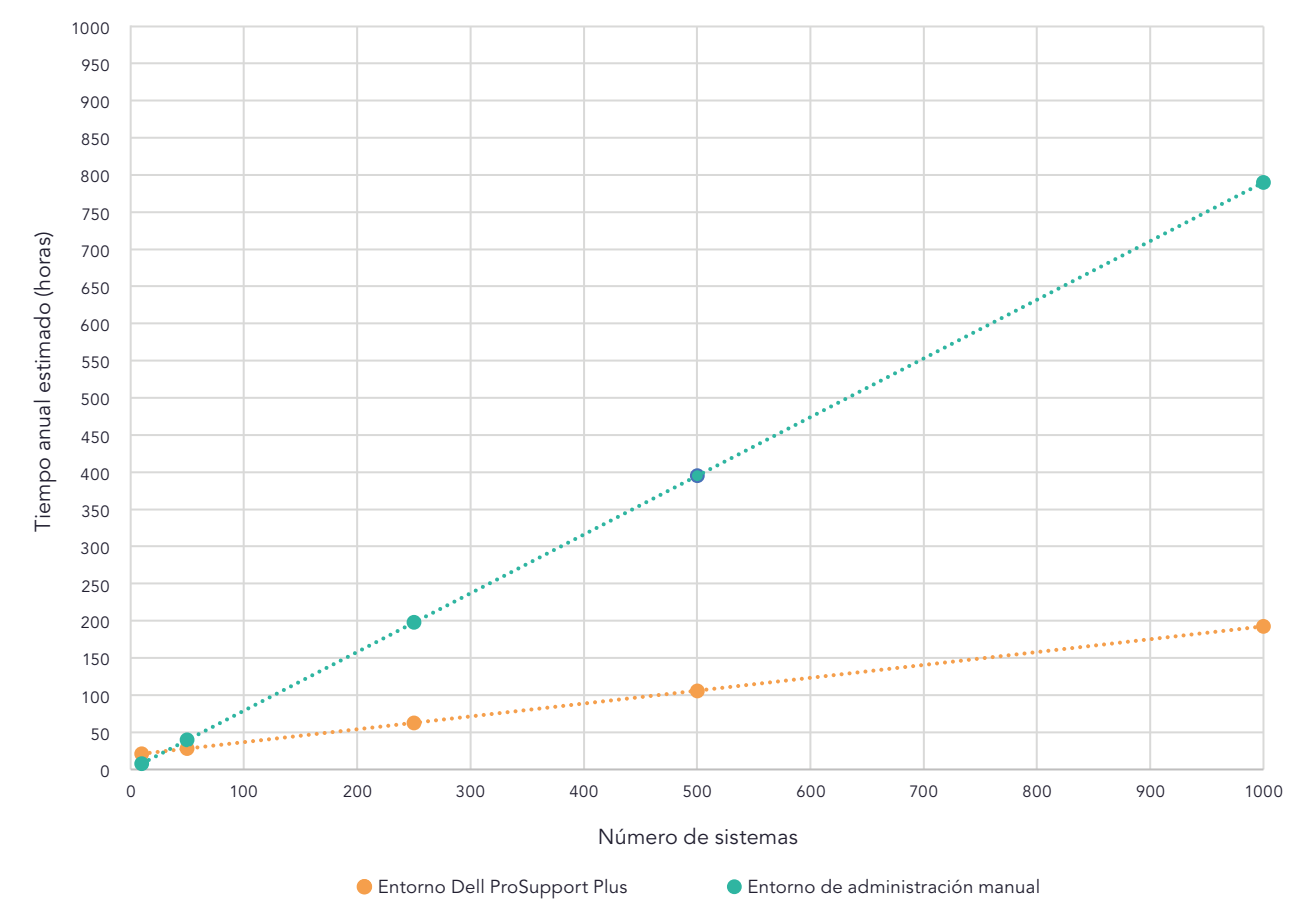

Figura 5: Tiempo total estimado, en horas, para completar todas las tareas que examinamos en un parque informático de 1000 dispositivos a lo largo de un año, incluidas la implementación, el desarrollo de secuencias de comandos y las tareas repetitivas. Fuente: Principled Technologies.

## <span id="page-17-0"></span>Detalles de cada tarea

#### Tareas de implementación

Los siguientes elementos son tareas solo de ProSupport Plus y son necesarios para instalar el entorno ProSupport Plus. No se incluyen en los tiempos repetitivos. Para comprender cómo afectan estos números a las estimaciones para un parque informático, consulte las tablas 10 y 11.

#### Creación de una cuenta TechDirect y finalización del registro inicial (solo entorno ProSupport Plus)

La creación de esta cuenta solo se realiza una vez.

#### Creación del paquete de implementación en la consola Conectar y administrar PC (solo entorno ProSupport Plus)

Para esta tarea, creamos un archivo ejecutable para instalar el agente de SupportAssist para PC empresariales. La descarga incluye el agente de seguridad (Dell Trusted Device). Utilizamos este paquete de implementación para implementar el agente de SupportAssist para PC empresariales en nuestros sistemas evaluados. Nota: SupportAssist venía preinstalado en todos nuestros portátiles y es independiente de SupportAssist para PC empresariales.

#### Instalación de SupportAssist para PC empresariales en cada portátil (solo entorno ProSupport Plus)

Para esta tarea instalamos manualmente el paquete de implementación en cada equipo de destino. No utilizamos ninguna herramienta para completar esta tarea, aunque Dell ofrece a los administradores la opción de utilizar un instalador .msi para la instalación asistida por herramientas. Después de instalar TechDirect, esperamos dos días a que el dispositivo apareciera en la consola y completara los análisis iniciales.

En cuanto a la frecuencia, este análisis incluye la instalación del software en la totalidad de los 1000 sistemas en un año.

#### Tareas con secuencias de comandos

#### Tareas con secuencias de comandos de ProSupport Plus

Nuestras tareas de secuencias de comandos utilizan la función Reglas de corrección de la consola Conectar y administrar PC. Esta funcionalidad nos permite personalizar nuestro entorno para implementar la configuración de la organización. Incluimos estas secuencias de comandos como prueba de concepto para mostrar lo que se puede hacer con la herramienta TechDirect. Facilitamos todas las secuencias de comandos al final de este documento. Todas las secuencias de comandos se ejecutan según una programación que se determina en la consola Conectar y administrar PC. Nosotros utilizamos una programación diaria.

Para completar esta tarea desarrollamos secuencias de comandos de PowerShell autofirmadas para cambiar la configuración o eliminar aplicaciones de nuestros dispositivos de destino. Cada tarea incluía una o varias secuencias de comandos de detección y corrección. Para simplificar el código, algunas configuraciones se gestionan en diferentes secuencias de comandos. Aunque el tiempo de desarrollo varía de un equipo a otro, calculamos que estas secuencias de comandos llevarían 5 horas de desarrollo. Nuestro equipo completó el desarrollo en menos de ese tiempo. Dado que todas las secuencias de comandos requieren cambios y mantenimiento, atribuimos un coste adicional del 25 % a nuestros tiempos de secuencias de comandos para tener en cuenta el mantenimiento.

Cada secuencia de comandos debe firmarse con un certificado. En nuestras pruebas utilizamos un certificado autofirmado, pero otras organizaciones podrían utilizar certificados de autoridades de certificación de confianza. Por lo tanto, no informamos del tiempo de instalación del certificado autofirmado en nuestros terminales.

Cada una de las tareas de secuencias de comandos se corresponde con una tarea repetitiva. Para el entorno ProSupport Plus, no se requiere ninguna acción repetitiva una vez que se ha cargado la secuencia de comandos.

#### Creación e implementación de secuencias de comandos de configuración de la organización

Para simular la administración de la configuración de la organización, nuestra secuencia de comandos realizó los siguientes cambios de configuración en nuestros dispositivos:

- Desactivar los anuncios personalizados mostrados en el menú de inicio
- Desactivar las sugerencias de contenido mostradas en el menú de inicio
- Desactivar la personalización basada en ID de publicidad
- Activar el sensor de almacenamiento

#### Creación e implementación de secuencias de comandos de configuración de seguridad

Para simular la administración de la configuración de seguridad, nuestra secuencia de comandos realizó los siguientes cambios de configuración en nuestros dispositivos:

- Desactivar el modo de desarrollador
- Activar los análisis de virus y amenazas o la protección en tiempo real
- Activar el cortafuegos

#### Creación e implementación de secuencias de comandos de eliminación de aplicaciones

Para simular la administración de una lista de aplicaciones de la lista negra, nuestra secuencia de comandos detectó y eliminó las siguientes aplicaciones de nuestros dispositivos:

- Microsoft Visor 3D
- Microsoft Paint
- Microsoft Skype
- Microsoft Correo y Calendario
- Microsoft Clipchamp

#### Tareas repetitivas

Para el entorno ProSupport Plus, completamos todas las tareas desde la consola en línea Conectar y administrar PC en TechDirect. Para el entorno de administración manual, completamos todas las tareas conectándonos a través del protocolo de escritorio remoto (RDP) a cada sistema de destino para completar cada tarea de una en una.

Para el entorno ProSupport Plus, solo las siguientes tareas precisaron la intervención del administrador:

- Ejecución de análisis a petición
- Inicio de actualizaciones de dispositivos

Todas las demás tareas repetitivas de nuestro entorno ProSupport Plus se automatizaron.

Las siguientes tareas se corresponden con las secuencias de comandos que cargamos en ProSupport Plus:

- Configuración de dispositivos con ajustes específicos de la organización
- Configuración de los ajustes de seguridad en un terminal de destino
- Eliminación de aplicaciones no deseadas de un terminal de destino

#### Ejecución de un análisis automatizado periódico (solo entorno ProSupport Plus)

Durante el análisis programado, SupportAssist recopila datos de telemetría para presentarlos en la consola Conectar y administrar PC.

#### Ejecución de análisis a petición (solo entorno ProSupport Plus)

Incluimos el análisis a petición porque los administradores a veces necesitarán recopilar datos aparte del análisis semanal habitual. Nuestro análisis asume que un administrador completará esta tarea una vez al mes por sistema. Esto no es necesario en todos los entornos.

#### Inicio de actualizaciones de dispositivos

Esta tarea precisa la acción del administrador tanto para el entorno ProSupport Plus como para el entorno manual. En cuanto a la frecuencia, asumimos que un administrador completa esta tarea mensualmente, según la programación de actualizaciones del sitio web de Dell: <https://www.dell.com/support/kbdoc/en-us/000197092/dell-drivers-and-downloads-update-release-schedule>.

Para el entorno ProSupport Plus, el administrador completa esta acción para todo el parque informático de una sola vez. Selecciona las actualizaciones que desea implementar y SupportAssist actualiza todos los dispositivos que requieren dichas actualizaciones.

En el entorno de administración manual, el administrador completa esta tarea iniciando las actualizaciones de los dispositivos en Actualización de Windows.

#### Recopilación de datos de contratos de servicio del sistema

Esta tarea está automatizada en el entorno ProSupport Plus. En el entorno de administración manual, el administrador completa esta tarea registrando la etiqueta de servicio del dispositivo y luego verificando la información del contrato del dispositivo en el sitio web de Dell. En cuanto a la frecuencia, esta tarea se realiza una vez por cada renovación de PC.

#### Comprobación de controladores obsoletos

Esta tarea está automatizada en el entorno ProSupport Plus. En el entorno de administración manual, el administrador completa esta tarea marcando los controladores que Actualización de Windows identifica para actualización. Esto se produce mensualmente según el programa de actualizaciones de Dell.

#### Recopilación de detalles para determinar fallos de aplicaciones

Esta tarea está automatizada en el entorno ProSupport Plus. En el entorno de administración manual, el administrador completa esta tarea conectándose remotamente al dispositivo de destino y abriendo el Visor de eventos.

# Información sobre la configuración del sistema

Tabla 14: Información detallada sobre los sistemas que probamos.

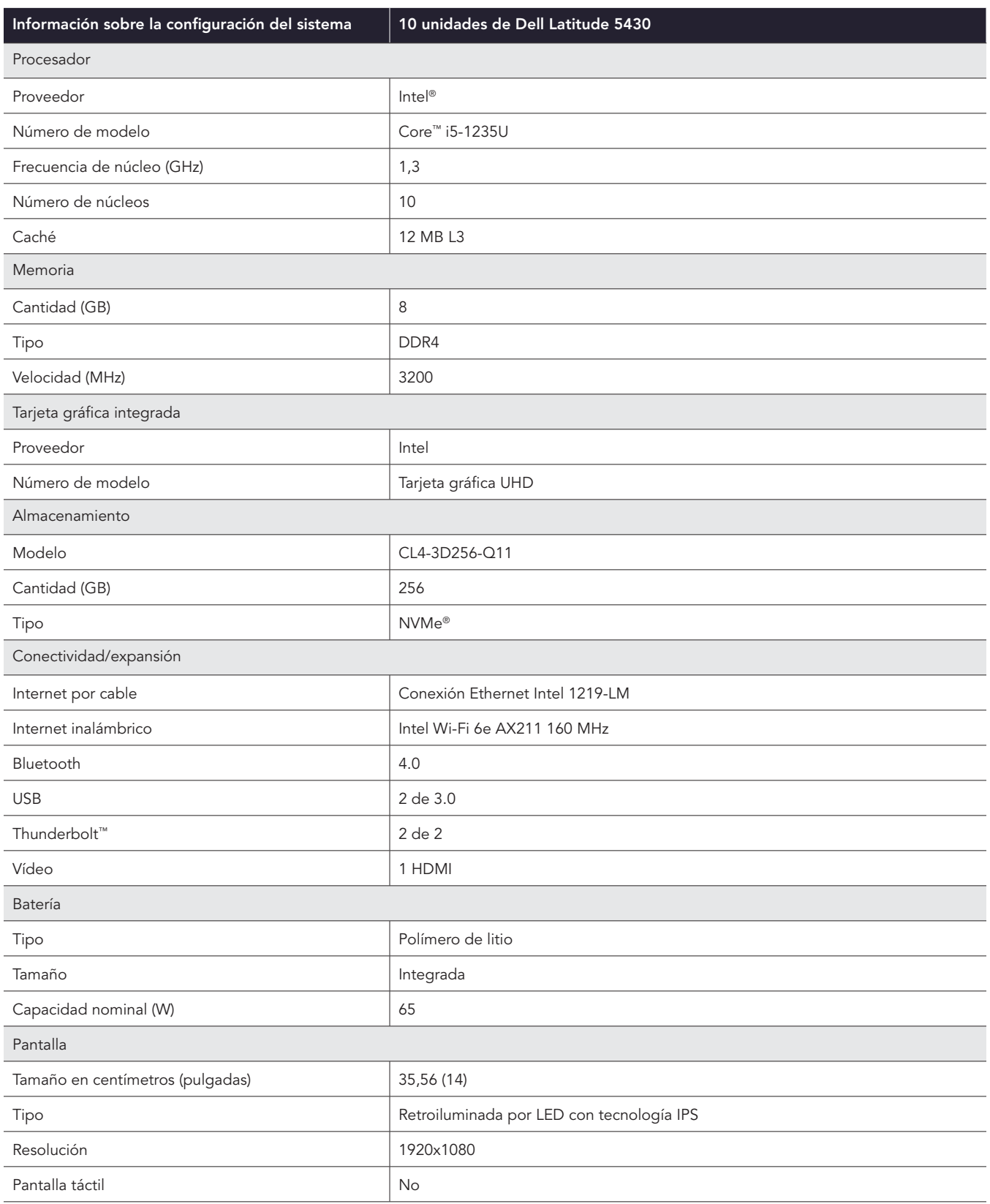

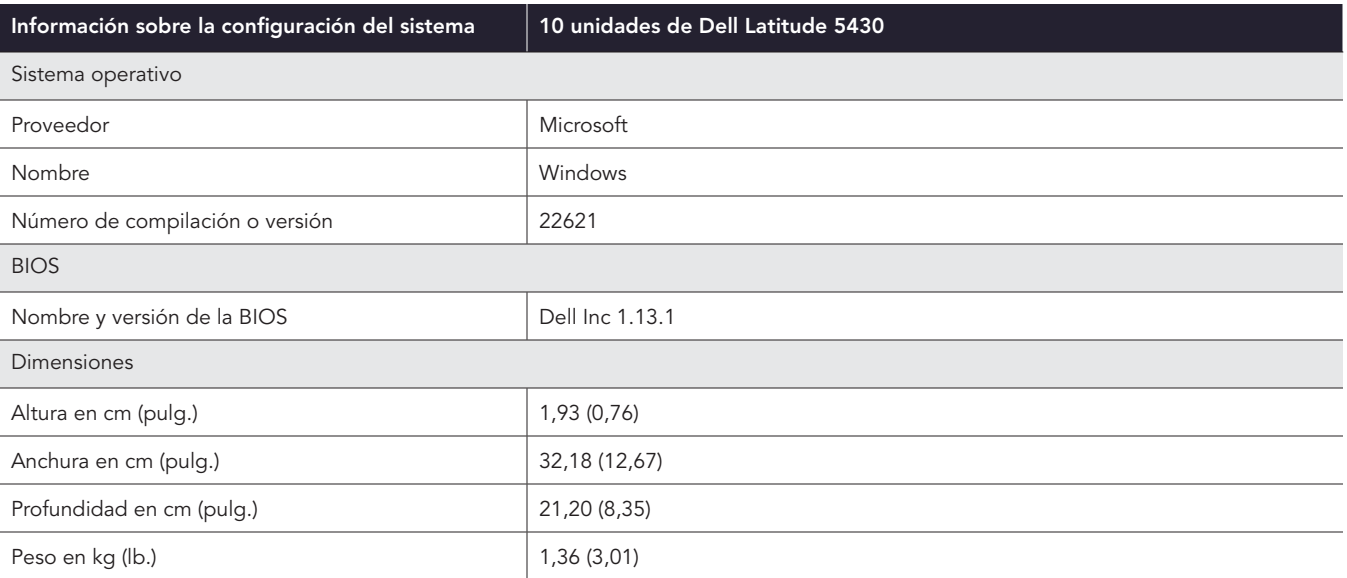

# Cómo realizamos las pruebas

## Cronometraje de tareas en el entorno ProSupport Plus

Nuestras pruebas analizaron dos formas diferentes de administrar los parques informáticos de sistemas: una utilizando ProSupport Plus y la otra utilizando un enfoque manual sin asistencia de herramientas. En el entorno de administración manual, nuestro administrador se conectaba remotamente a cada uno de los sistemas para completar las tareas.

Para administrar ProSupport Plus utilizamos lo siguiente:

- Latitude 5430 con un derecho de ProSupport Plus activo
- SupportAssist para PC empresariales con el agente de seguridad
- TechDirect y la consola Conectar y administrar PC

La consola Conectar y administrar PC es una interfaz de usuario accesible a través de Internet que nos permite dirigirnos a los sistemas conectados. Los sistemas conectados requieren lo siguiente:

- Agente de SupportAssist para PC empresariales instalado
- Derecho de ProSupport Plus
- Conexión a Internet

Cada entorno utilizó cinco portátiles Latitude 5430 para un total de 10 portátiles. Con estos PC hemos calculado el tiempo anual que se ahorra utilizando las herramientas de administración de ProSupport Plus en lugar de realizar las mismas tareas manualmente.

#### Creación de una cuenta en TechDirect y finalización del registro inicial

- 1. Inicie el temporizador y vaya a techdirect.dell.com.
- 2. Haga clic en Registro en Dell.com.
- 3. Introduzca la información necesaria, haga clic en Crear cuenta y verifique el correo electrónico del usuario haciendo clic en el enlace de Dell.
- 4. Vuelva a techdirect.dell.com e inicie sesión con el correo electrónico que utilizó para registrar su cuenta.
- 5. Vaya a<https://techdirect.dell.com/> e inicie sesión con su nueva cuenta.
- 6. Detenga el temporizador.

#### Creación del paquete de implementación en la consola Conectar y administrar PC

- 1. Vaya a techdirect.dell.com e inicie sesión con la cuenta de administrador. Vaya a Administrar parque de PC.
- 2. Inicie el temporizador y haga clic en Instalar y conectar.
- 3. En el Asistente de configuración, deje seleccionado el sistema operativo predeterminado y marque Incluir agente de seguridad (Dell Trusted Device).
- 4. En General, seleccione lo siguiente:
	- Actualizar automáticamente SupportAssist
	- Incluir información de software en los datos recopilados
	- Incluir información de identificación
	- Incluir recomendaciones de actualización de PC inteligente
- 5. En Programar sus análisis y optimizaciones, seleccione lo siguiente:
	- Programe sus análisis y optimizaciones
	- Análisis de controladores y descargas
	- Semanal
	- En Análisis de hardware:
		- y Ejecute análisis de optimización del sistema
		- · Deje seleccionados todos los análisis de optimización del sistema
		- En la frecuencia, seleccione Semanal
	- En Ejecutar análisis de optimización del sistema:
		- Limpiar archivos
		- Ajustar el rendimiento
		- Optimizar la red
		- Eliminar virus y malware
- En Frecuencia:
	- Semanal
	- Optimizaciones automáticas del sistema
	- Deje sin marcar la opción Intervalo de tiempo (opcional)
	- Deje sin marcar la opción Ejecutar análisis en segundo plano
- Optimizaciones automáticas del sistema
- Deje los valores predeterminados para Interacción del usuario (solo para usuarios finales)
- 6. Haga clic en Guardar y después en Siguiente.
- 7. Haga clic en Descargar y después en Siguiente.
- 8. Desde la ubicación de descarga, ejecute la herramienta SupportAssistExtractorsx64.exe para exportar el paquete de implementación.
- 9. En SupportAssistExtractor, ejecute SupportAssistx64.exe.
- 10. En Administrador de paquetes de implementación, haga clic en Siguiente.
- 11. En la pantalla Preferencias, seleccione Crear una nueva implementación y, en Nombre de grupo, escriba Group01. Haga clic en Siguiente.
- 12. Haga clic en Siguiente.
- 13. En Clave de implementación, escriba Dep1& y haga clic en Siguiente.
- 14. Seleccione la ubicación del archivo del paquete de implementación y haga clic en Siguiente.
- 15. Haga clic en Finalizar y detenga el temporizador.

#### Instalación de SupportAssist para PC empresariales en cada portátil

- 1. Inicie el temporizador e inicie sesión en el primer sistema mediante el protocolo de escritorio remoto (Remote Desktop Protocol, RDP).
- 2. Copie el paquete de implementación en el sistema e instale el agente de SupportAssist:

```
"<path_of_SupportAssistx64.exe_file>\SupportAssistx64.exe" TRANSFORMS="<path_of_mst_file>\
SupportAssistConfig.mst" DEPLOYMENTKEY="$DEPKEY1 "
```
3. Cuando finalice la instalación, instale el agente de seguridad:

```
msiexec /i "C:\Users\Administrator\Desktop\ResourceManagerv1\DellTrustedDevice\
DellTrustedDevice-5.4.164.msi" /qn
```
- 4. Detenga el temporizador cuando finalice la instalación.
- 5. Repita los pasos del 1 al 4 en todos los dispositivos y registre el tiempo para un dispositivo, tres dispositivos y cinco dispositivos.

### Ejecución de análisis a petición

- 1. Vaya a techdirect.dell.com, inicie sesión con la cuenta de administrador y vaya a Administrar parque de PC.
- 2. Inicie el temporizador, abra el menú Conectar y administrar PC y haga clic para abrir el Inventario de activos.
- 3. Para el primer sistema, haga clic en la etiqueta de servicio.
- 4. Marque para seleccionar Recomendaciones y Obtener controladores y descargas.
- 5. Haga clic en Ejecutar tarea y detenga el temporizador.
- 6. Repita los pasos del 1 al 5 en todos los dispositivos y registre el tiempo para un dispositivo, tres dispositivos y cinco dispositivos.

#### Inicio de actualizaciones de dispositivos

- 1. Vaya a techdirect.dell.com, inicie sesión con la cuenta de administrador y vaya a Administrar parque de PC.
- 2. Inicie el temporizador y, en Administrar, haga clic para seleccionar Recomendaciones.
- 3. En Controladores y descargas, seleccione Ver actualizaciones.
- 4. En la parte superior izquierda, seleccione la casilla Seleccionar todo.
- 5. Haga clic en Actualizar y detenga el temporizador.

## Cronometraje de tareas en el entorno manual

#### Inicio de actualizaciones de dispositivos

- 1. Inicie el temporizador e inicie sesión en el primer sistema mediante el protocolo de escritorio remoto (Remote Desktop Protocol, RDP).
- 2. En la barra de tareas del sistema, abra Actualización de Windows.
- 3. En la página de configuración de Actualización de Windows, haga clic en Buscar actualizaciones.
- 4. En Obtener controladores y descargas, haga clic en Ejecutar y detenga el temporizador.
- 5. Repita los pasos del 1 al 4 en todos los dispositivos y registre el tiempo para un dispositivo, tres dispositivos y cinco dispositivos.

Tenga en cuenta que, dado que el tiempo de las actualizaciones varía mucho de un dispositivo a otro, no incluimos el tiempo que tarda en completarse el análisis en el dispositivo de destino.

## Recopilación de datos de contratos de servicio del sistema

- 1. Inicie el temporizador y registre el número de Etiqueta de servicio de Dell del portátil.
- 2. Abra un navegador y vaya a [https://www.dell.com/support/home/en-us?app=products.](https://www.dell.com/support/home/en-us?app=products)
- 3. En Identifique su producto, introduzca la Etiqueta de servicio de Dell del portátil.
- 4. Busque la fecha de caducidad de los servicios de asistencia. Anote la fecha en una hoja de cálculo y detenga el temporizador.
- 5. Repita los pasos del 1 al 4 en todos los dispositivos y registre el tiempo para un dispositivo, tres dispositivos y cinco dispositivos.

## Comprobación de controladores obsoletos

- 1. Inicie el temporizador e inicie sesión en el primer sistema mediante el protocolo de escritorio remoto (Remote Desktop Protocol, RDP).
- 2. En la barra de tareas del sistema, abra Actualización de Windows.
- 3. En la página de configuración de Actualización de Windows, haga clic en Buscar actualizaciones.
- 4. En Obtener controladores y descargas, haga clic en Ejecutar y detenga el temporizador.
- 5. Repita los pasos del 1 al 4 en todos los dispositivos y registre el tiempo para un dispositivo, tres dispositivos y cinco dispositivos.

Tenga en cuenta que, dado que el tiempo de las actualizaciones varía mucho de un dispositivo a otro, no incluimos el tiempo que tarda en completarse el análisis en el dispositivo de destino.

### Recopilación de detalles para determinar fallos de aplicaciones

- 1. Inicie el temporizador e inicie sesión en el primer sistema mediante el protocolo de escritorio remoto (Remote Desktop Protocol, RDP).
- 2. En la barra de búsqueda de Windows, escriba Visor de eventos y haga clic para abrir el Visor de eventos.
- 3. En Visor de eventos, vaya a Registros de aplicaciones.
- 4. Filtre por Crítico y detenga el temporizador.
- 5. Repita los pasos del 1 al 4 en todos los dispositivos y registre el tiempo para un dispositivo, tres dispositivos y cinco dispositivos.

Nota: Para esta prueba, nuestro administrador consultó los registros de eventos de Windows, pero no encontró, recopiló ni registró dichos registros.

## Configuración de dispositivos con ajustes específicos de la organización

- 1. Inicie el temporizador e inicie sesión en el primer sistema mediante el protocolo de escritorio remoto (Remote Desktop Protocol, RDP).
- 2. En la barra de búsqueda de Windows, escriba Configuración y haga clic para abrir Configuración.
- 3. Vaya a Privacidad y seguridad, y haga clic en General.
- 4. Haga clic para cambiar Permitir que las aplicaciones me muestren anuncios personalizados utilizando mi ID de publicidad a Desactivado.
- 5. Haga clic para cambiar Mostrarme contenido sugerido en la aplicación Configuración a Desactivado.
- 6. En el menú Configuración, vaya a Sistema y haga clic en Almacenamiento.
- 7. Haga clic para cambiar Sensor de almacenamiento a Activado.
- 8. Cierre la ventana Configuración y detenga el temporizador.
- 9. Repita los pasos del 1 al 8 en todos los dispositivos y registre el tiempo para un dispositivo, tres dispositivos y cinco dispositivos.

## Configuración de dispositivos con ajustes de preferencias de seguridad

- 1. Inicie el temporizador e inicie sesión en el primer sistema mediante el protocolo de escritorio remoto (Remote Desktop Protocol, RDP).
- 2. En la barra de búsqueda de Windows, escriba Desarrollador y abra Configuración del desarrollador.
- 3. En la pantalla Para desarrolladores, cambie Modo de desarrollador a Desactivado.
- 4. En Configuración del sistema, vaya a Protección contra virus y amenazas.
- 5. En Configuración de la protección contra virus y amenazas, haga clic en Administrar configuración.
- 6. Haga clic para cambiar la protección en tiempo real a Desactivado.
- 7. En la barra de búsqueda de Windows, escriba Firewall y abra Firewall de Windows Defender.
- 8. En el menú Firewall de Windows Defender, haga clic en Configuración avanzada.
- 9. Haga clic en Propiedades de Firewall de Windows Defender.
- 10. En la pestaña Perfil de dominio, seleccione Activado en Estado del firewall.
- 11. En la pestaña Perfil privado, seleccione Activado en Estado del firewall.
- 12. En la pestaña Perfil público, seleccione Activado en Estado del firewall.
- 13. Cierre la ventana Configuración y detenga el temporizador.
- 14. Repita los pasos del 1 al 13 en todos los dispositivos y registre el tiempo para un dispositivo, tres dispositivos y cinco dispositivos.

#### Eliminación de aplicaciones no deseadas de un terminal de destino

- 1. Inicie el temporizador e inicie sesión en el primer sistema mediante el protocolo de escritorio remoto (Remote Desktop Protocol, RDP).
- 2. En la barra de búsqueda de Windows escriba Agregar o quitar programas y abra Agregar o quitar programas.
- 3. Desinstale las siguientes aplicaciones:
	- Visor 3D
	- Paint 3D
	- Skype
	- Correo y Calendario
	- Clipchamp
- 4. Detenga el temporizador cuando se haya desinstalado la última aplicación.
- 5. Repita los pasos del 1 al 4 en todos los dispositivos y registre el tiempo para un dispositivo, tres dispositivos y cinco dispositivos.

## Administración de secuencias de comandos en el entorno ProSupport Plus

Las siguientes tareas son necesarias para ejecutar secuencias de comandos en el entorno ProSupport Plus. La función Reglas de corrección requiere que las secuencias de comandos cargadas estén firmadas con un certificado de confianza de los sistemas de destino. Esto evita que se ejecuten secuencias de comandos no fiables en el sistema de destino. Para cumplir este requisito, generamos un certificado autofirmado y lo utilizamos para firmar nuestro código. Después exportamos ese certificado y lo añadimos al almacén de certificados de confianza de nuestros portátiles de destino. A continuación describimos ambos procesos.

Para simplificar la detección y corrección, separamos algunas tareas en varias secuencias de comandos. Utilizamos las siguientes secuencias de comandos para administrar nuestros sistemas.

- Configuración de la organización
	- DetectionOrgSettings.ps1 y RemediationOrgSettings.ps1
- Configuración de seguridad
	- DetectionSecuritySettings.ps1 y RemediationSecuritySettings.ps1
	- y DetectionFirewall.ps1 y RemediationFirewall.ps1'
- Eliminación de aplicaciones
	- DetectionApplications.ps1 y RemediateApplications.ps1

#### Generación de un certificado autofirmado

1. Genere un certificado autofirmado utilizando el siguiente código y guárdelo en el almacén de certificados del equipo local en el PC del desarrollador (tenga en cuenta que lo utilizará más adelante para firmar las secuencias de comandos de detección y corrección):

```
$authenticode = New-SelfSignedCertificate -Subject "ATA Authenticode" -CertStoreLocation Cert:\
LocalMachine\My -Type CodeSigningCert
## Open the root certificate store for reading and writing.
$rootStore.Open("ReadWrite")
## Add the certificate stored in the $authenticode variable.
$rootStore.Add($authenticode)
## Close the root certificate store.
 $rootStore.Close()
```
- 2. En el menú de la tecla Windows, abra Administrar certificados digitales.
- 3. Vaya a Certificados raíz de confianza  $\rightarrow$  Certificados, haga clic con el botón derecho en ATA Authenticode y seleccione Todas las tareas  $\rightarrow$  Exportar.
- 4. En el Asistente de exportación de certificados, haga clic en Siguiente.
- 5. Seleccione Sí, exportar la clave privada y haga clic en Siguiente.
- 6. Deje la opción PFX predeterminada y haga clic en Siguiente.
- 7. Añada una contraseña, anótela para utilizarla en la sección Generación de un certificado autofirmado y haga clic en Siguiente.
- 8. Seleccione una ubicación para SelfSignedCert.pfx y haga clic en Siguiente.
- 9. Haga clic en Finalizar.

### Adición del certificado al almacén personal de cada PC

- 1. En el PC de destino, acceda de forma remota al dispositivo de destino.
- 2. Copie SelfSignedCert.pfx en el sistema de destino.
- 3. Abra Open PowerShell como administrador y guarde el archivo del certificado en el equipo local:

```
$pfxFilePath = "[Path]\SelfSignedCert.pfx"
$pfxPassword = {password}
Set-ExecutionPolicy "AllSigned"
$rootStore = [System.Security.Cryptography.X509Certificates.X509Store]::new("Root","LocalMachine")
$rootStore.Open("ReadWrite")
 $rootStore.Add($authenticode)
 $rootStore.Close()
 $publisherStore = [System.Security.Cryptography.X509Certificates.X509Store]::new("TrustedPublisher
","LocalMachine")
 $publisherStore.Open("ReadWrite")
 $publisherStore.Add($authenticode)
 $publisherStore.Close()
```
#### Firma de secuencias de comandos de detección y corrección

Desde el PC del desarrollador, ejecutamos ScriptSign.ps1 para firmar todas las secuencias de comandos de nuestra carpeta de destino. Esta acción firma todas las secuencias de comandos con el certificado autofirmado. Ejecutamos de nuevo esta secuencia de comandos cada vez que realizamos un cambio en las secuencias de comandos.

#### ScriptSign.ps1

```
$targetfolder = "{target folder}\ "
$files = Get-ChildItem -Path $targetfolder
$codeCertificate = Get-ChildItem Cert:\LocalMachine\My | Where-Object {$_.Subject -eq "CN=ATA Authenticode"}
#Sign each file in folder
foreach ($file in $files) {
     Write-Output "Sigining $($file.Name)"
    Set-AuthenticodeSignature -FilePath $file.FullName -Certificate $codeCertificate -TimeStampServer "http://
timestamp.digicert.com"
}
```
## Secuencias de comandos PowerShell de detección y corrección

Creamos secuencias de comandos PowerShell de detección y corrección para administrar aplicaciones y configuraciones mediante la función Reglas de corrección. Estas secuencias administran las aplicaciones que describimos en la sección Eliminación de aplicaciones no deseadas de un terminal de destino de este documento, así como los ajustes que describimos en las secciones Configuración de dispositivos con ajustes específicos de la organización y Configuración de dispositivos con ajustes de preferencias de seguridad de este documento. Para obtener copias de las secuencias de comandos PowerShell que utilizamos, póngase en contacto con [info@principledtechnologies.com.](mailto:info%40principledtechnologies.com?subject=)

Consulte la versión original en inglés de este informe en [https://facts.pt/](https://facts.pt/PELu7lm)PELu7lm

Este proyecto ha sido solicitado por Dell Technologies.

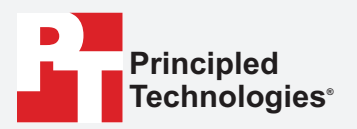

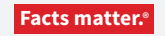

Principled Technologies es una marca registrada de Principled Technologies, Inc. Todos los demás nombres de productos son marcas comerciales de sus respectivos propietarios.

#### EXCLUSIÓN DE GARANTÍAS; LIMITACIÓN DE LA RESPONSABILIDAD:

Principled Technologies, Inc., ha realizado esfuerzos razonables para garantizar la exactitud y validez de sus pruebas. No obstante, Principled Technologies, Inc., renuncia específicamente a cualquier garantía, expresa o implícita, relacionada con los resultados y análisis de las pruebas, su exactitud, integridad o calidad, incluida cualquier garantía implícita de idoneidad para un fin determinado. Todas las personas o entidades que confíen en los resultados de cualquiera de las pruebas lo hacen bajo su propio riesgo, y aceptan que Principled Technologies, Inc., sus empleados y sus subcontratistas no tendrán responsabilidad alguna ante cualquier reclamación de pérdida o daño a causa de cualquier supuesto error o defecto en cualquiera de los procedimientos o resultados de las pruebas.

En ningún caso será Principled Technologies, Inc., responsable por daños indirectos, especiales, incidentales o consecuentes en relación con sus pruebas, incluso si se advierte de la posibilidad de tales daños. En ningún caso la responsabilidad de Principled Technologies, Inc., incluso por daños directos, excederá los montos pagados en relación con las pruebas de Principled Technologies, Inc. Los únicos y exclusivos recursos del cliente son los establecidos en el presente documento.